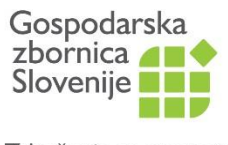

Združenje za promet

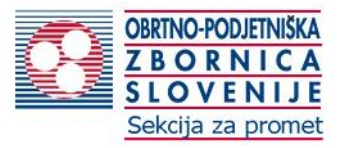

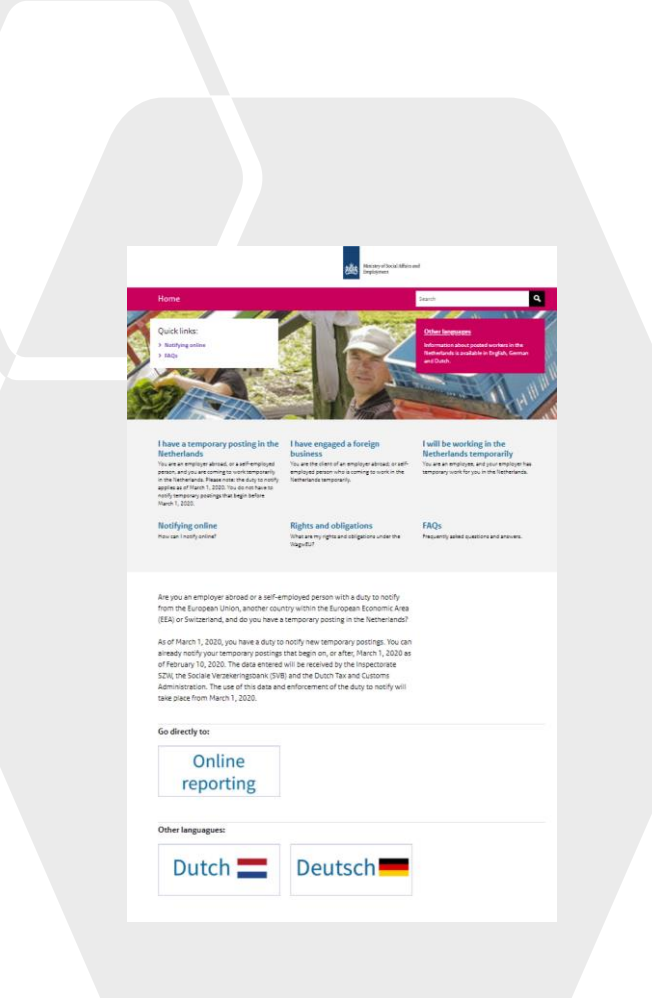

## **NIZOZEMSKA – NAPOTITEV VOZNIKOV** Pripravila: Igor Sep Natalija Repanšek

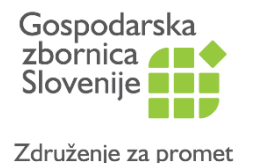

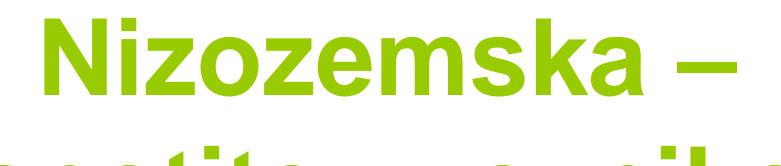

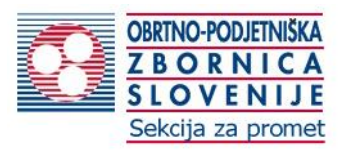

# **napotitev voznikov**

- **3** jeziki na razpolago
- <https://english.postedworkers.nl/> angl.
- <https://deutsch.postedworkers.nl/> nem.
- <https://www.postedworkers.nl/> nizozemski
- V nadaljevanju sledimo ang.verziji, vi pa lahko izberete kar vam bolj ustreza.

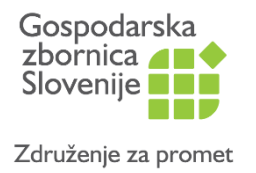

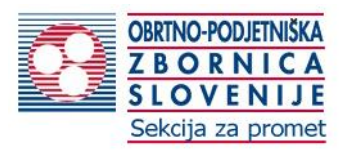

### **1.korak**

• Če ste kliknili na: <https://english.postedworkers.nl/> se vam prikaže sledeče spletno okno

### **2.korak**

• Kliknite na **Online reporting**

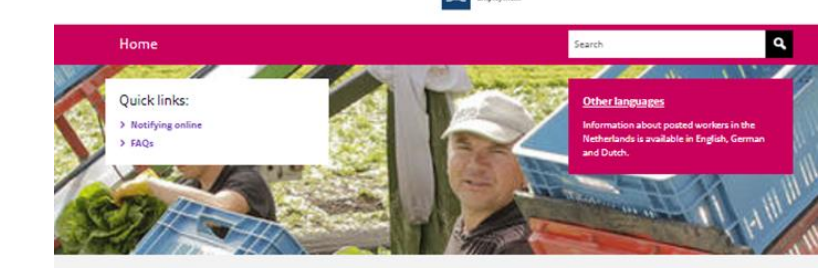

### I have a temporary posting in the **Netherlands**

You are an employer abroad, or a self-employed person, and you are coming to work temporarily in the Netherlands. Please note: the duty to notify applies as of March 1, 2020. You do not have to notify temporary postings that begin before March 1, 2020

### I have engaged a foreign husiness Netherlands temporarily

You are the client of an employer abroad; or selfemployed person who is coming to work in the

I will be working in the **Netherlands temporarily** You are an employee, and your employer has temporary work for you in the Netherlands.

**Notifying online** How can I notify online?

### **Rights and obligations** WagwEU?

### FAOs

What are my rights and obligations under the

Ministry of Social Affairs and

Frequently asked questions and answers.

Are you an employer abroad or a self-employed person with a duty to notify from the European Union, another country within the European Economic Area (EEA) or Switzerland, and do you have a temporary posting in the Netherlands?

As of March 1, 2020, you have a duty to notify new temporary postings. You can already notify your temporary postings that begin on, or after, March 1, 2020 as of February 10, 2020. The data entered will be received by the Inspectorate SZW, the Sociale Verzekeringsbank (SVB) and the Dutch Tax and Customs Administration. The use of this data and enforcement of the duty to notify will take place from March 1, 2020.

### Go directly to:

Online reporting

Other languagues:

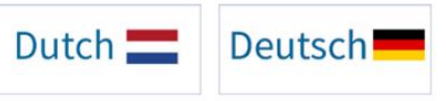

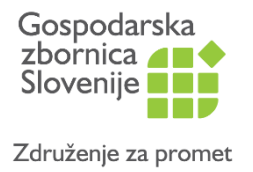

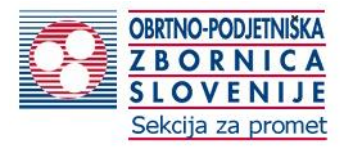

- Potem se vam odpre novo okno, kjer kliknite na:
- Dutch online notification portal

### ali

**Online reporting system** 

As of March 1, 2020, there is a duty to notify for employers abroad and relevant self-employed persons from countries within the European Economic Area (EEA) and Switzerland who have a temporary posting in the Netherlands. They must indicate to the » Dutch online notification portal what work they will be performing, being period in which it will take place and whether they are bringing employe > with them. The arrival of all posted workers must also be notified. Council cries within the EEA are all x EU member states, Norway, Liechtenstein and celand.

As of March 1, 2020, you have a duty to notify new temporary postings. You can already notify your temporary postings that begin on, or after, March 1, 2020 as of February 10, 2020. The data entered will be received by the Inspectorate SZW, the Sociale Verzekeringsbank (SVB) and the Dutch Tax and Customs Administration. The use of this data and enforcement of the duty to notify will take place from March 1, 2020

### See also

### <sup>1</sup> Online reporting system

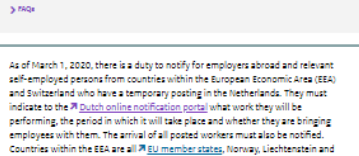

Employers abroad, self-employed persons and clients (service recipients) The Terms of Employment Posted Workers in the European Union Act (Mague U) makes a distinction between employers abroad, self-employed persons, and clients (service registerts).

Home > Notifying online

come to the Netherlands temporarily with their own personnel to carry out work second employees temporarily from a multinational company to its own branch in the Netherlands: o as a foreign temporary employment agency, make temporary agency workers available in the Netherlands, for a pariod of time

some cases

Clerksterviern person works.

The company abroad or salf-amplicial career contracts a third company to earliers all or saft of the work for a Dutch client, this involves <u>subcontracting</u>. In that case, the employer abroad or self employed person functions as a client (service recipient). The third company notifies its own person and the employer abroad or self-employed person reviews the notification

### Details

technol.

When notifying, employers abroad should notify at least the following

the identity of the person submitting the notification

the details of their company. the contact person, as referred to in Article 7 of the Wagnett

the identity of the client (service recipient)

the sector in which the activities will be carried out in the Netherlands

-<br>Etheladdress /blace where the work will be performed: the expected duration of the work:

the identity of the person responsible for payment of selectivity

the identity of the employees coming to the Netherlands to work

the presence of an A1 declaration or other type of evidence that shows where the social security ontributions are paid for the employee(t), because of the contribution for the relevant social security

Self-employed persons with a duty to notify must among other things notify their identity. the identity of the client, the sector in which the activities will be carried out. The address /place where the work will be performed. the duration of the work, and information about when accial security contributions will be paid.

For more information on the data needed to complete a notification in the online: please check the check at for employers or self-employed persons.

If you have a question about the duty to notify or the Wagu/EU, please consult the FAQs first. If you cannot find the answer there, consult 2 Covernment al. You can also contact the 2 Public Information Service through Government nl.

If you have a question about the notification portal or are encountering technical problems, please contact the Technical Helpdesk. You can find the contact details of the Technical Helpdesk in the online notification portal

As of March 1, 2020, you have a duty to notify new temporary postings. You can almody notify your temporary postings that begin on, or after. March 1, 2020 as of February 10, 2020. The data entered will be received by the Inspectorate \$200 the Sociale Verselaringsbank (SVB) and the Outch Tax and Customs Administration. The use of this data and enforcement of the duty to notify will take place from March 1, 2020

See also 20 Online reporting early

Share this page  $y$  f in

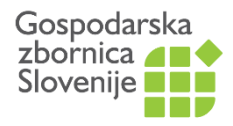

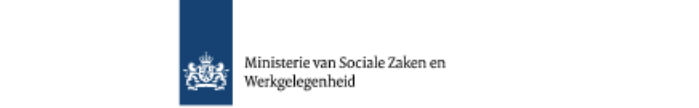

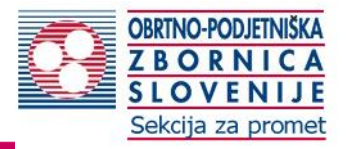

Združenje za promet

**napotitev voznikovana postupnosti voznikovana postupnosti voznikovana postupnosti voznikovana postupnosti voz<br>Postupnosti voznikovana postupnosti voznikovana postupnosti voznikovana postupnosti voznikovana postupnosti v<br>P** 

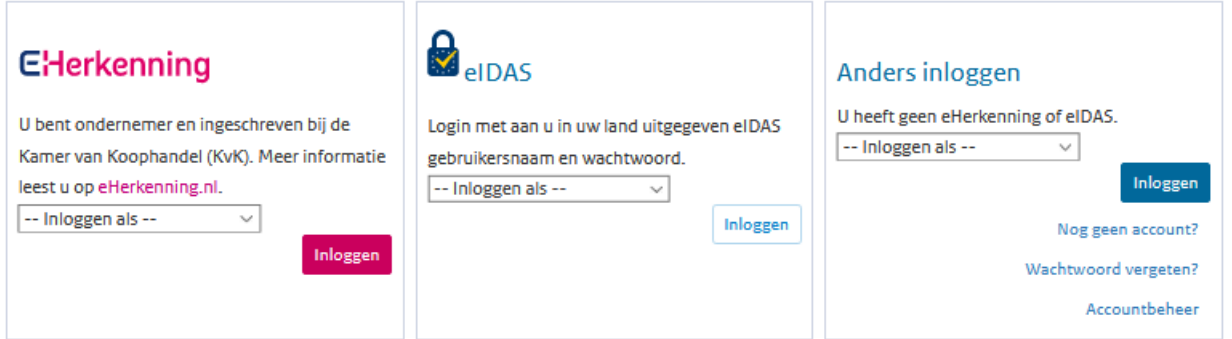

Če se vam ne odpre ang.verzija jo izberete spodaj na strani

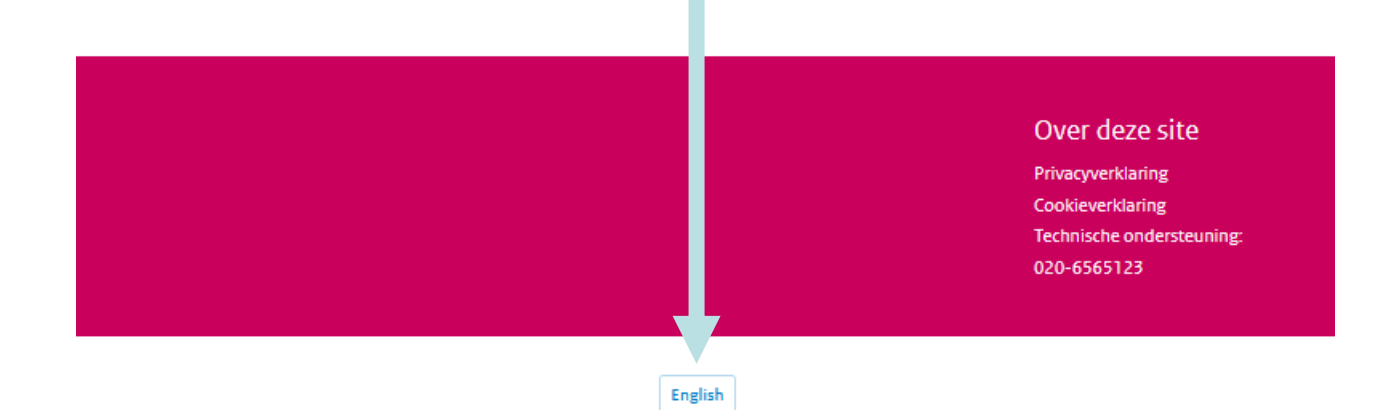

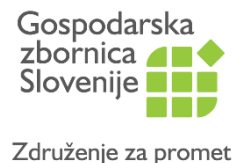

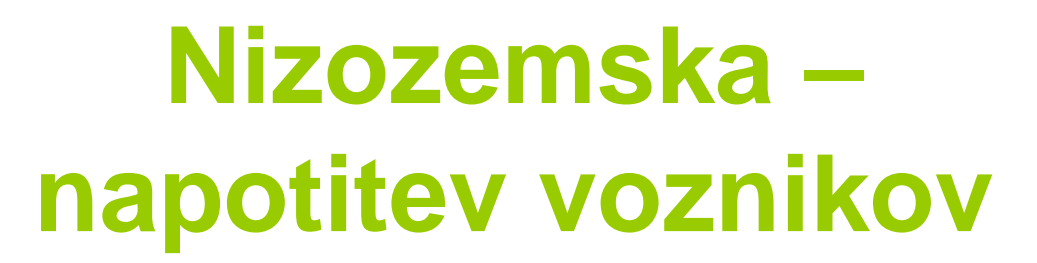

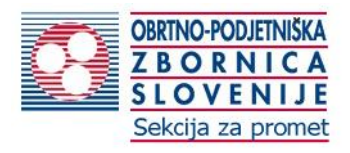

## • Imate podane 3 možnosti logiranja

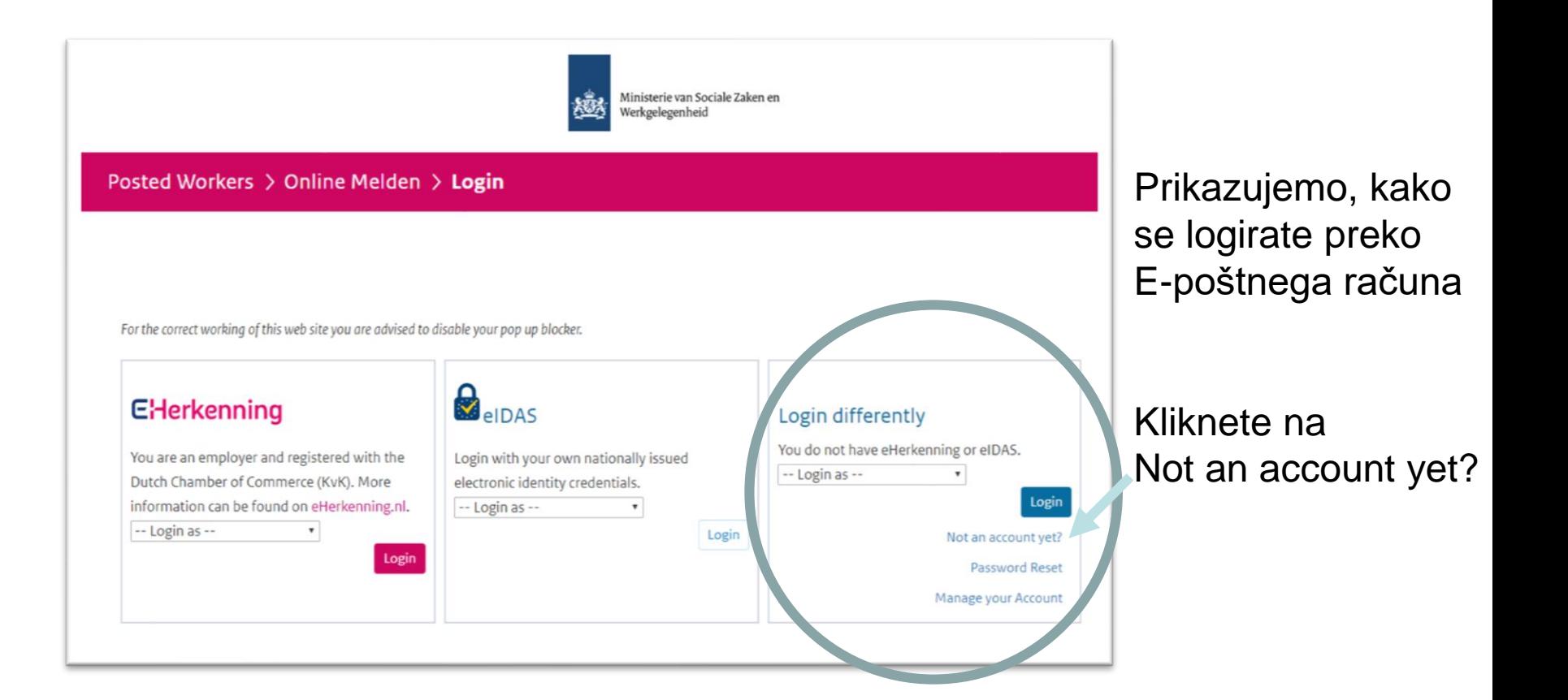

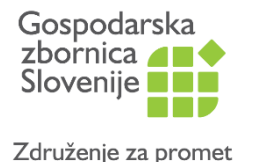

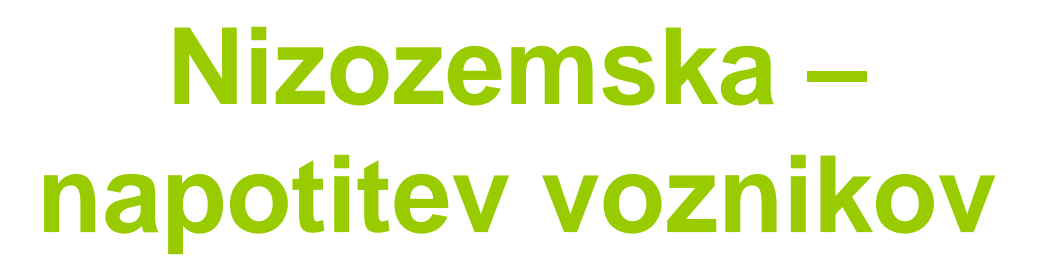

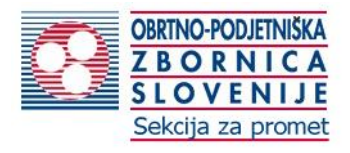

## • Kreiranje vašega accounta/računa

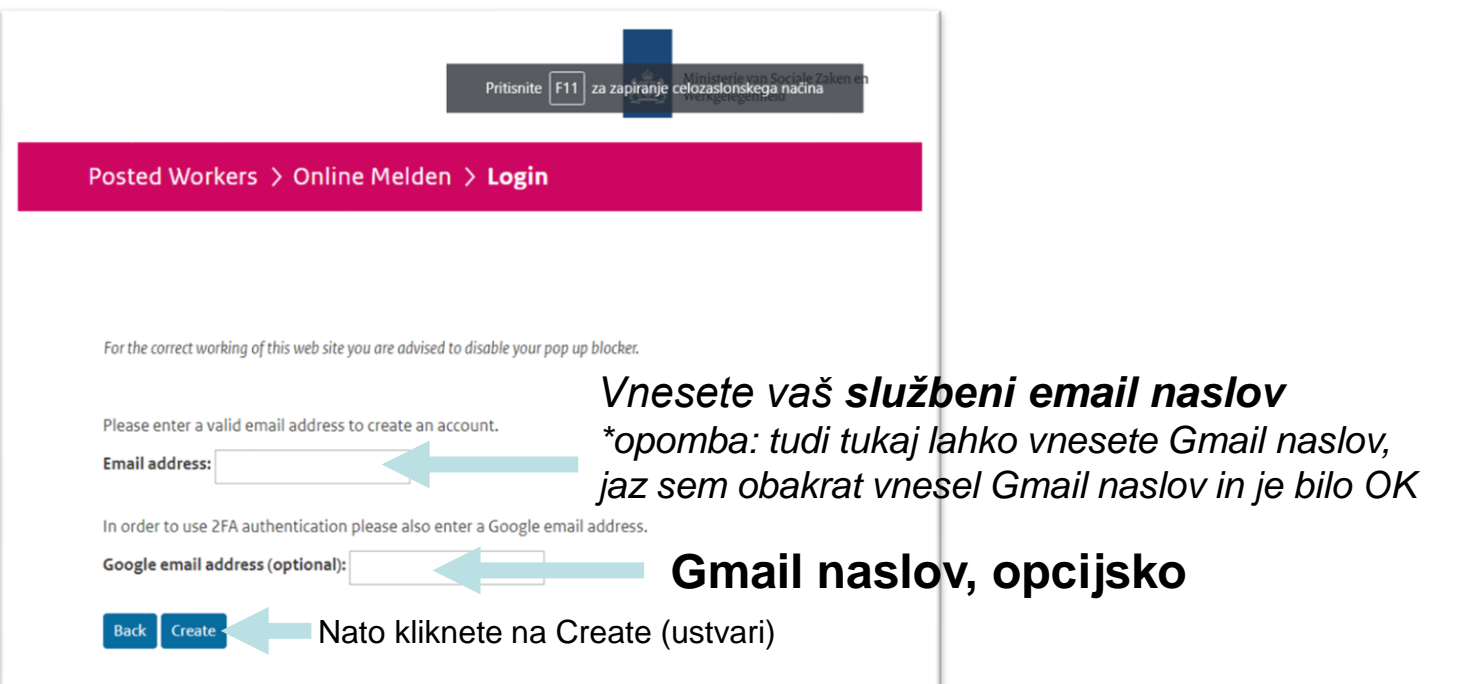

• vnesete svoj **e-poštni naslov** in opcijsko še **gmail naslov**

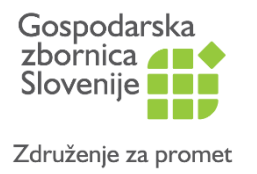

 $\overline{\mathbf{a}}$ 

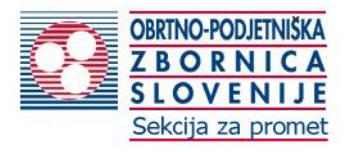

- Po kliku na Create/ustvari prejmete na vaš e-mail naslov, ki ste ga navedli, e-mail sporočilo podobno temu, kjer imate noter **Geslo** za prijavo, in ga uporabite pri prvi prijavi. Nato ga lahko spremenite.
- *Opomba: to geslo je bilo posredovani na moj mail naslov, vi boste dobili drugega/svojega, da ne bi kdo prepisoval tega gesla, ker ne bo delovalo. Samo opozarjam.*

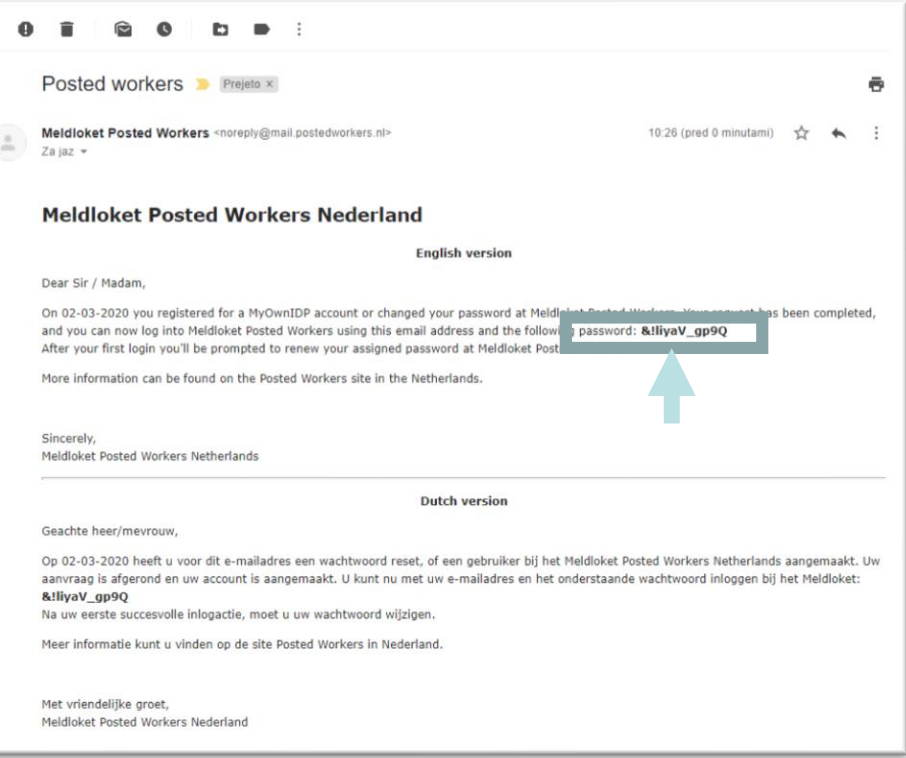

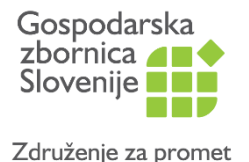

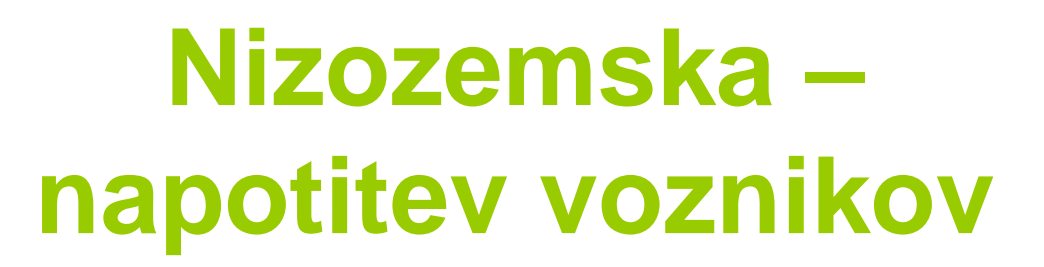

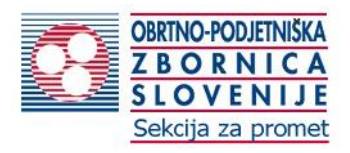

## • Odpre se vam prijavna stran

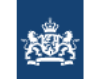

Ministerie van Sociale Zaken en Werkgelegenheid

Posted Workers > Online Melden > Login

V tem seznamu izberete: **Employer or self-employed** Delodajalec ali samozaposleni **1**

For the correct working of this web site you are advised to disable your pop up blocker.

Login

### **E**Herkenning

You are an employer and registered with the Dutch Chamber of Commerce (KvK). More information can be found on eHerkenning.nl.  $\left| -1\right|$  Login as  $\left| -1\right|$  $\pmb{\mathrm{v}}$ 

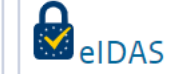

Login with your own nationally issued electronic identity credentials.

 $\pmb{\nabla}$ 

Login

### $-$ -Login as  $-$

### Login differently

You do not have eHerkenning or eIDAS. Employer or self-employed v Login Not an account yet? Password Reset

Manage your Account

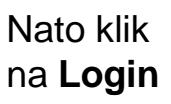

**2**

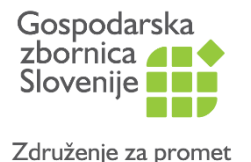

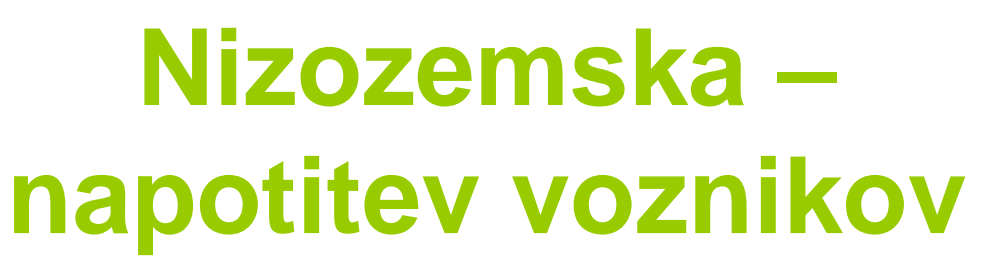

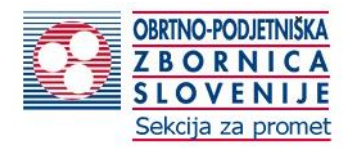

• Video posnetek koraka

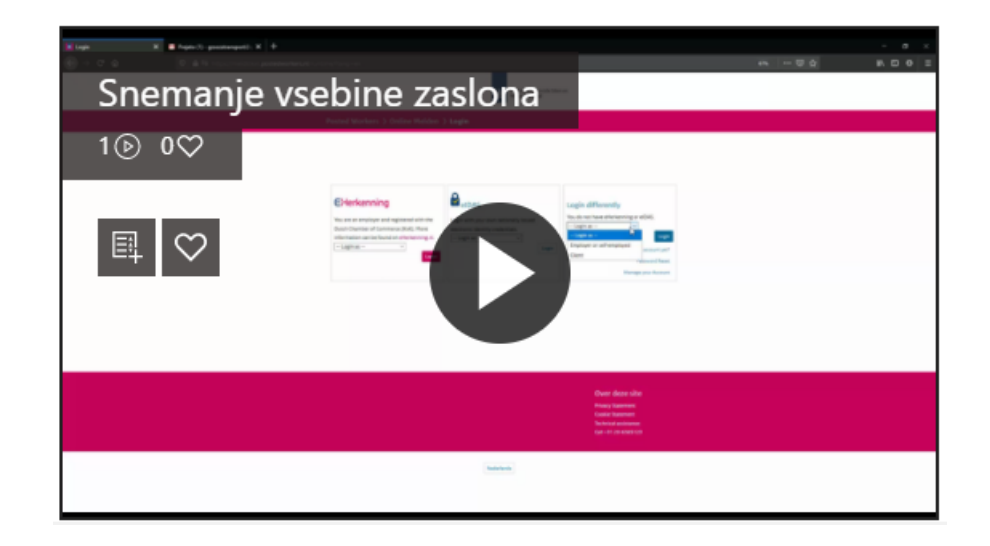

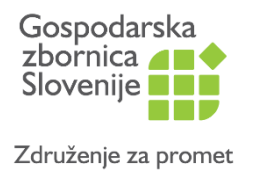

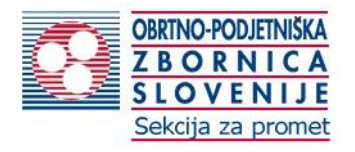

- Nato se odpre naslednja prijavna stran
- Tukaj sedaj vnesete:
- vaš **e-mail naslov**, ki ste ga navedli prej
- vaše geslo, ki ste ga prejeli na vas e-mail naslov, ki ste ga navedli

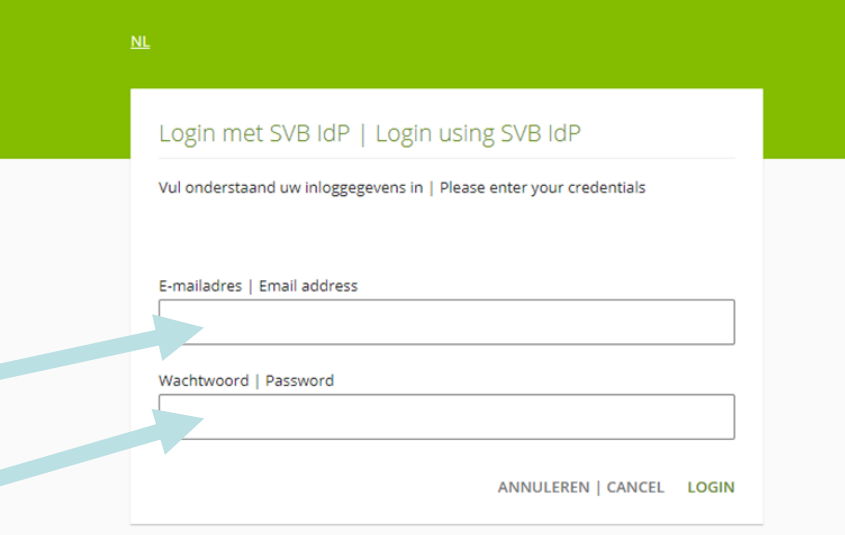

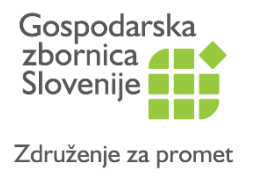

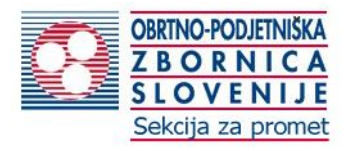

- Ker je prvo geslo začasno (za prvo prijavo), boste v naslednjem koraku določili vaše novo geslo, ki si ga sami izberete; odpre se vam ta vnosna maska
- Vnesete/**določite si svoje geslo**, ki ga boste uporabljati v nadaljevanju

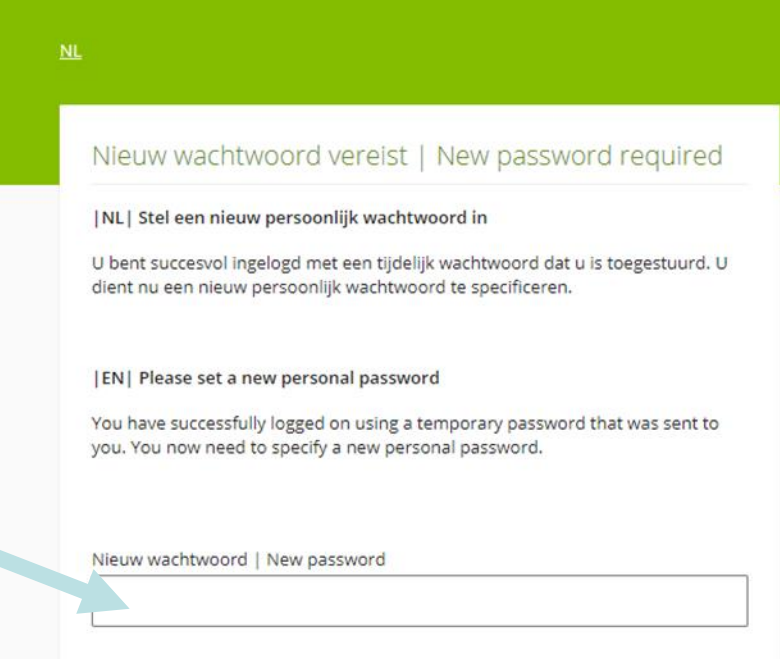

ANNULEER | CANCEL OK

### **Opomba glede gesla!**

Vsebovati mora:

- **12 znakov**
- **vsaj 1 malo črko, 1 veliko črko,**
- **simbol**
- **vsako geslo se izteče v 90 dneh**

Po 90 dneh boste tako na novo določali gesla.

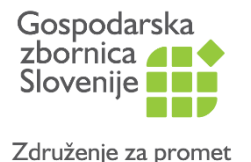

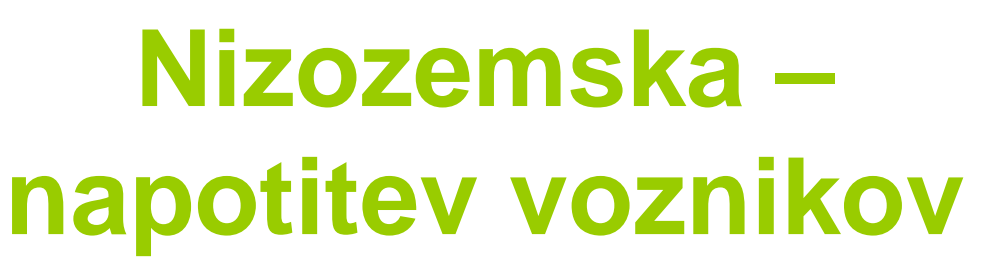

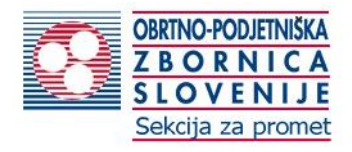

• Video posnetek koraka

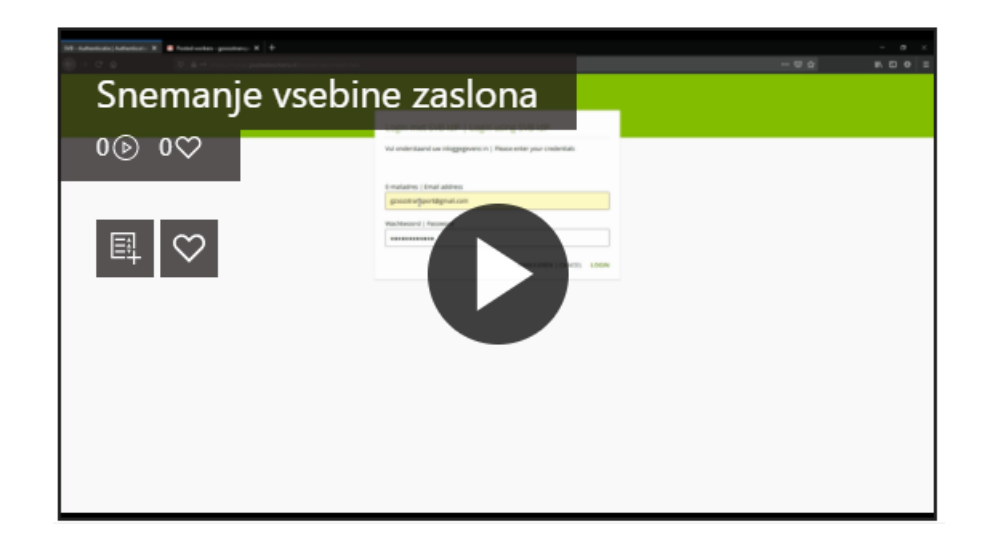

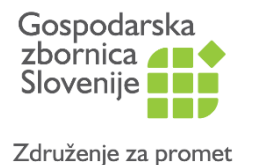

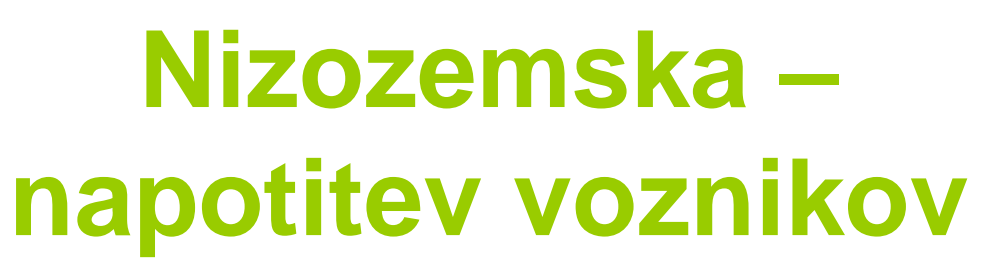

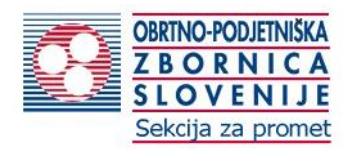

• Po določitvi vašega novega gesla pridete na vnosni portal za napotitve

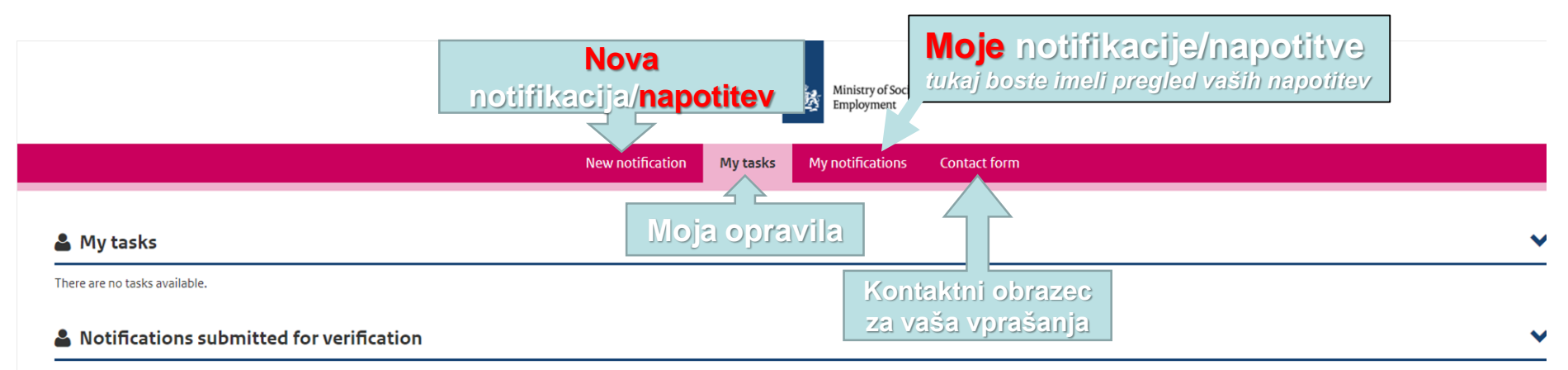

Optionally provide mutations on notifications submitted but without final approval. Final approval will be reached no sooner than two weeks after the project start date.

There are no tasks available for verification

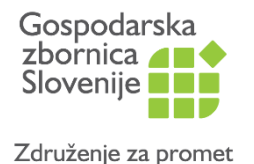

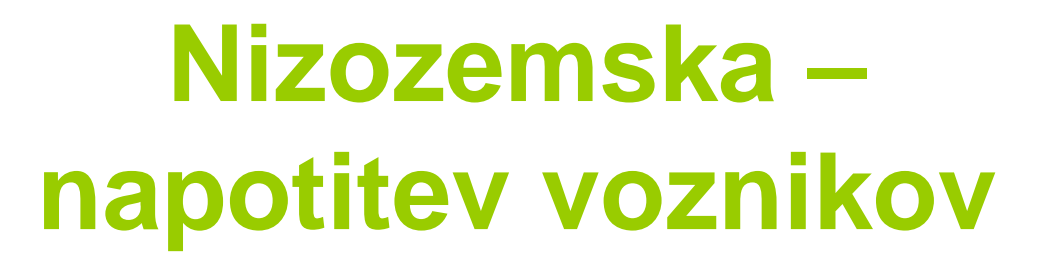

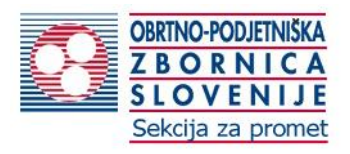

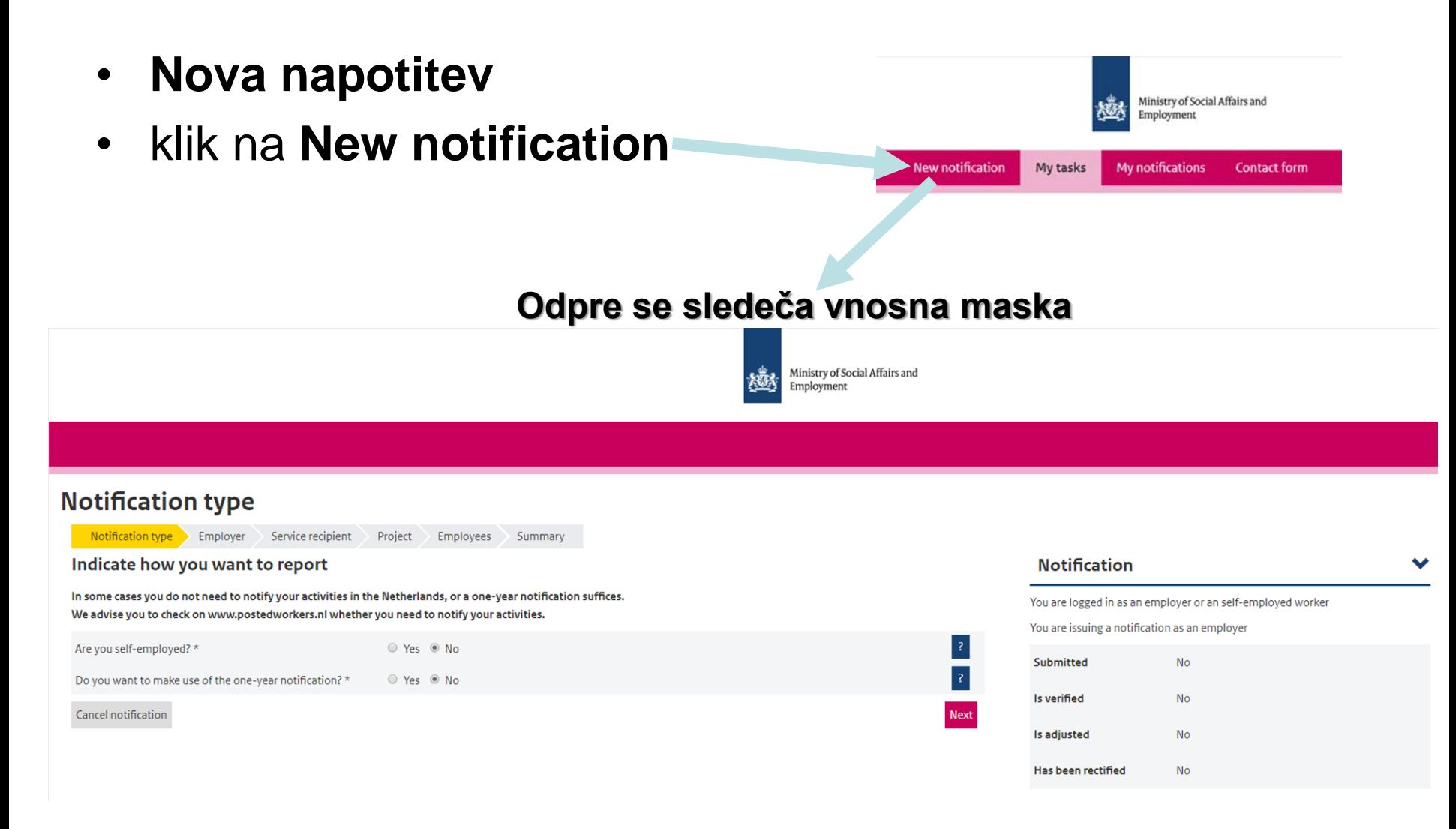

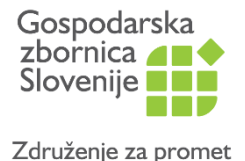

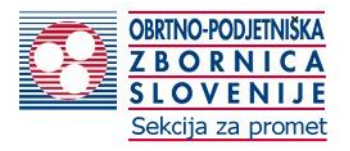

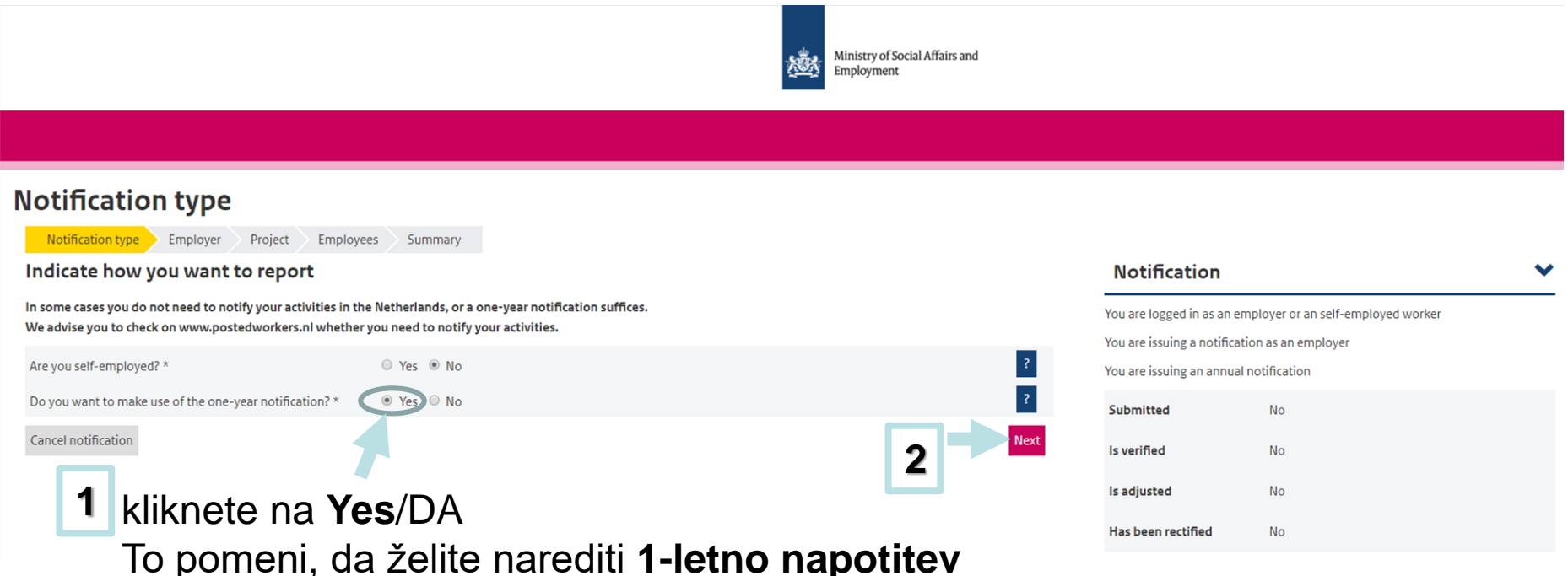

*Opomba: V tem koraku vas sprašuje ali ste samozaposleni ali delodajalec. Glede na to, da niste samozaposleni pustite prvo na No, pri drugem pa kliknete na Yes. Če bi napotitev opravljala samozaposlena oseba, bi pa tudi pri prvem kliknila na Yes.*

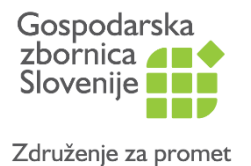

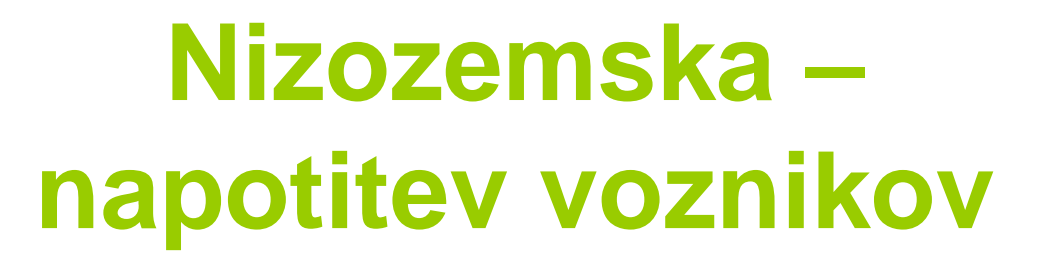

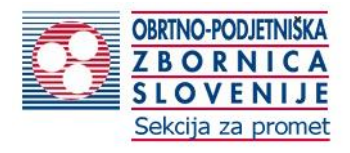

T.

## • vnos podatkov o vašem podjetju

odpre se vam taka dolga vnosna maska za vnos vaših podatkov

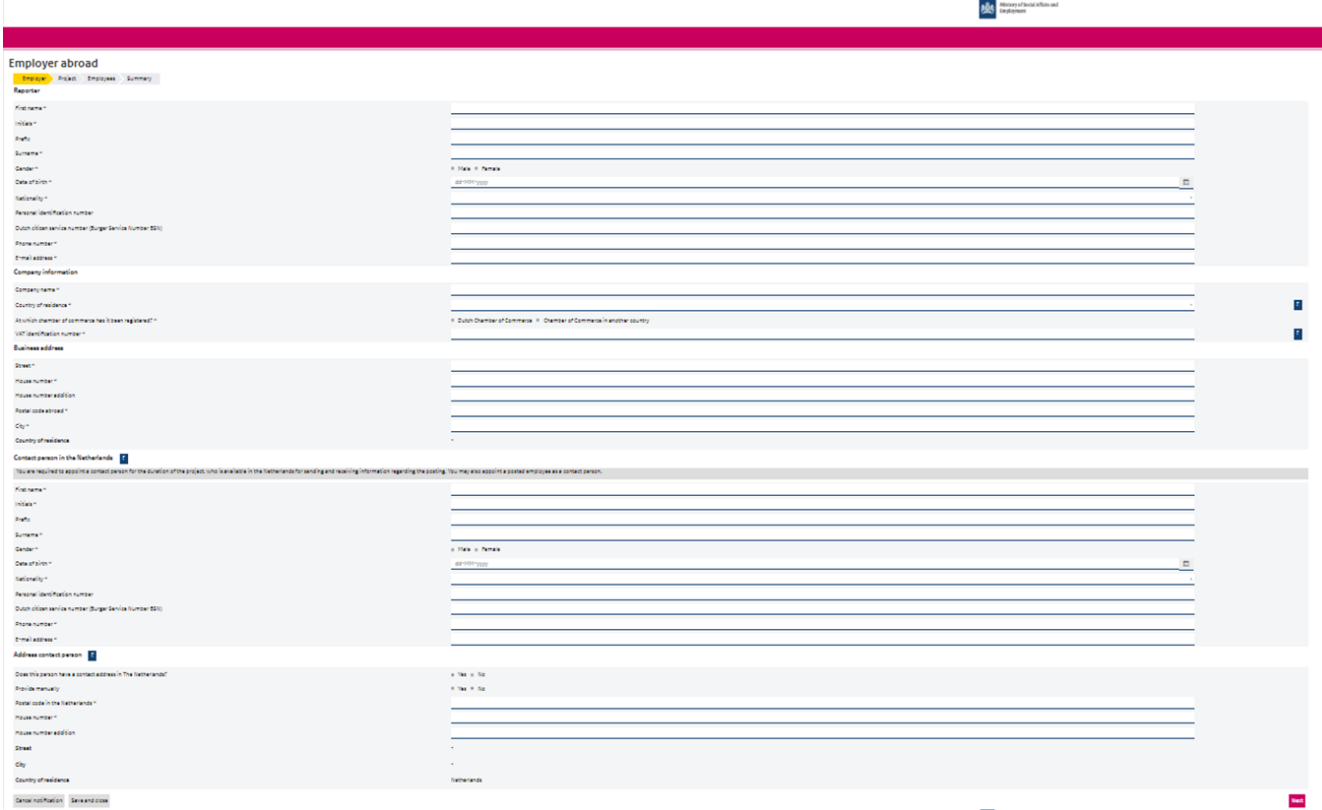

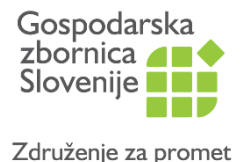

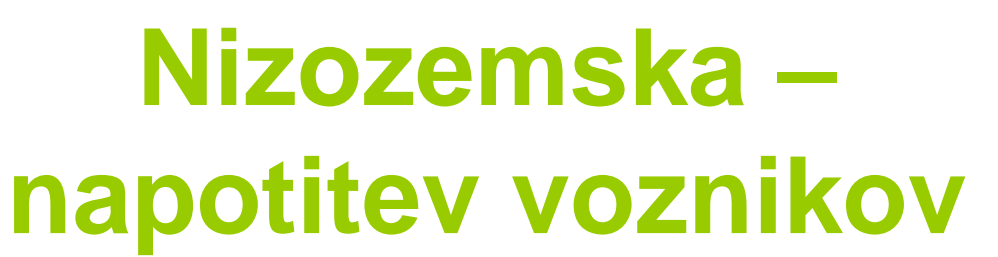

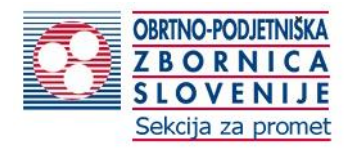

• Video posnetek koraka

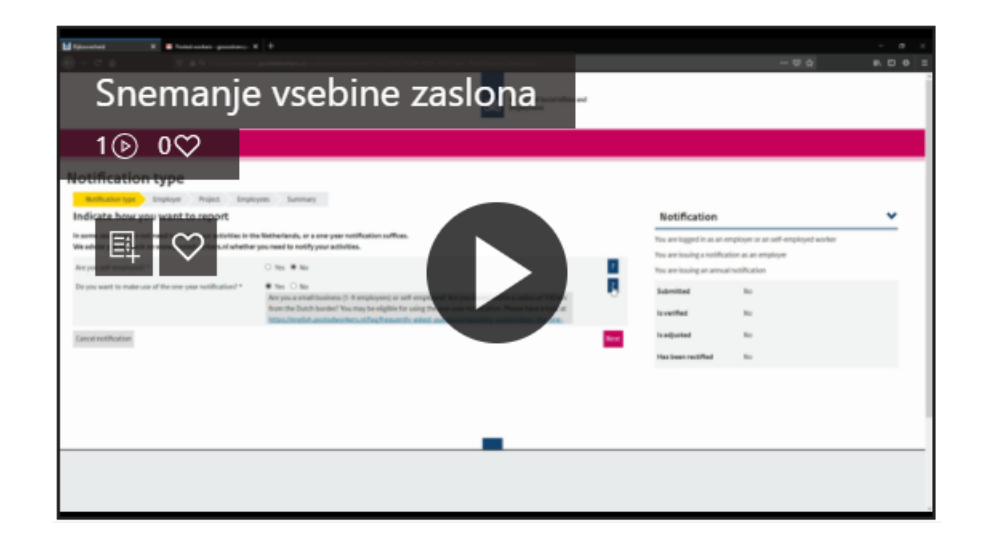

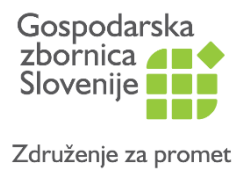

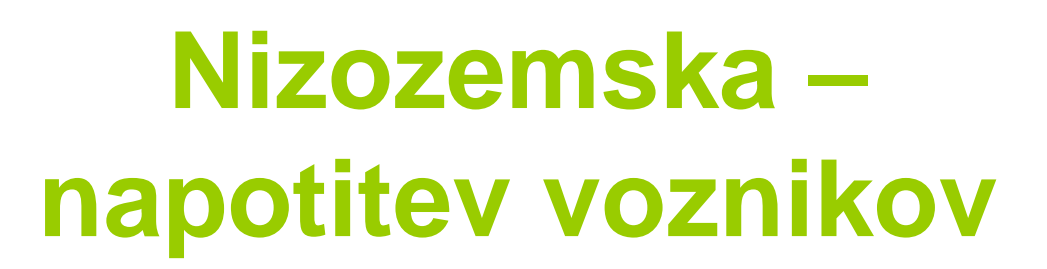

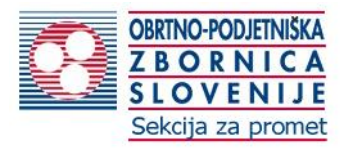

### • Reporter/Poročevalec

### **Opomba:**

Podatki so izmišljeni, da bi vam bolj nazorno prikazal, kaj je potrebno vpisati.

*Da jih ne bi vi pretipkavali. Vi vnašate svoje podatke.*

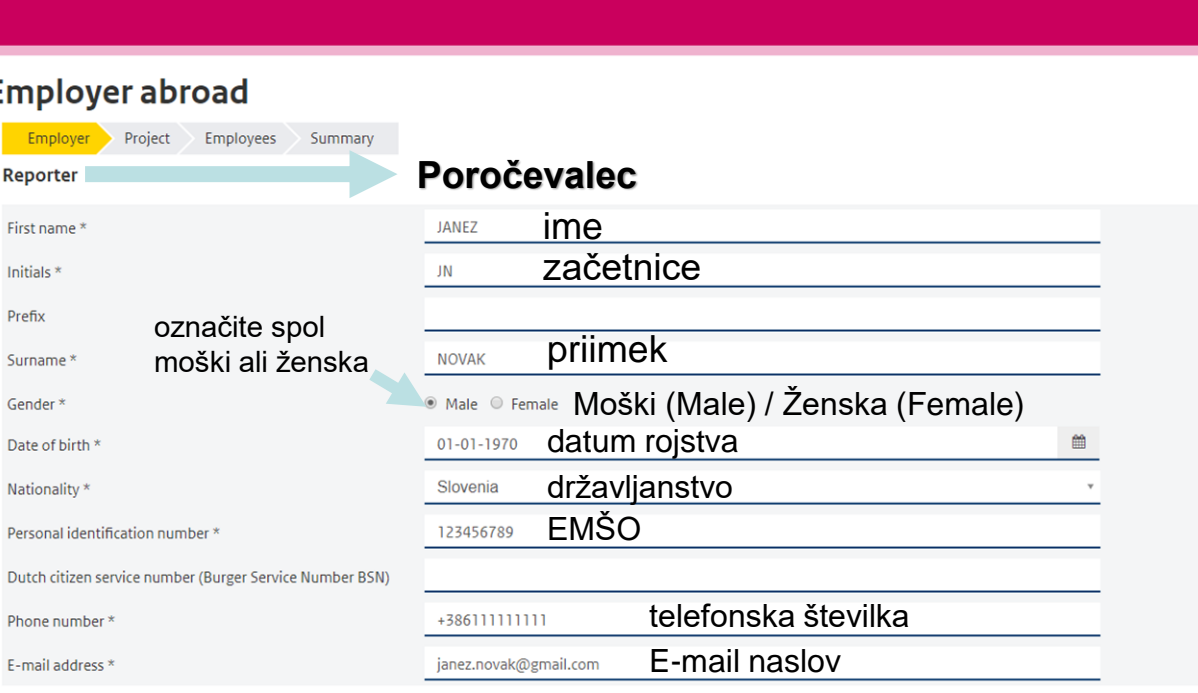

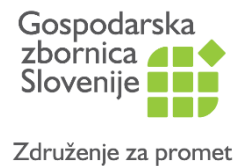

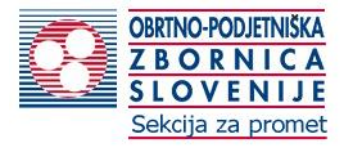

### • Podatki o podjetju

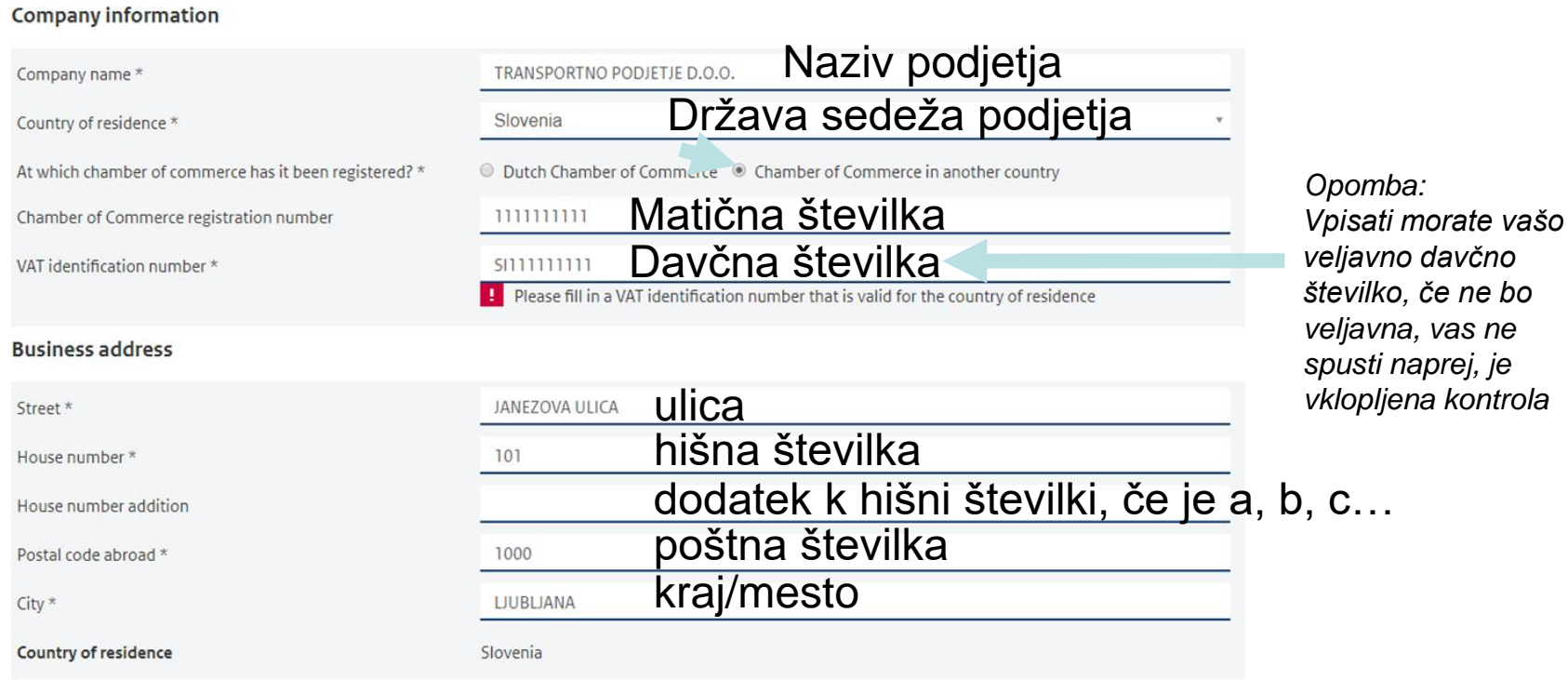

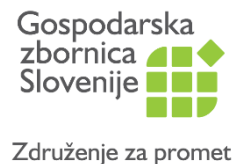

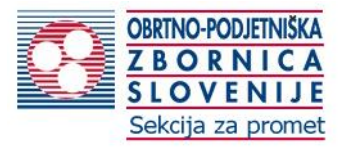

Next

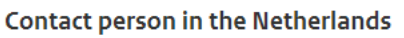

 $\vert$  ?  $\vert$ 

You are required to appoint a contact person for the duration of the project, who is available in the Netherlands for sending and receiving information regarding the posting. You may also appoint a posted employee as a contact person.

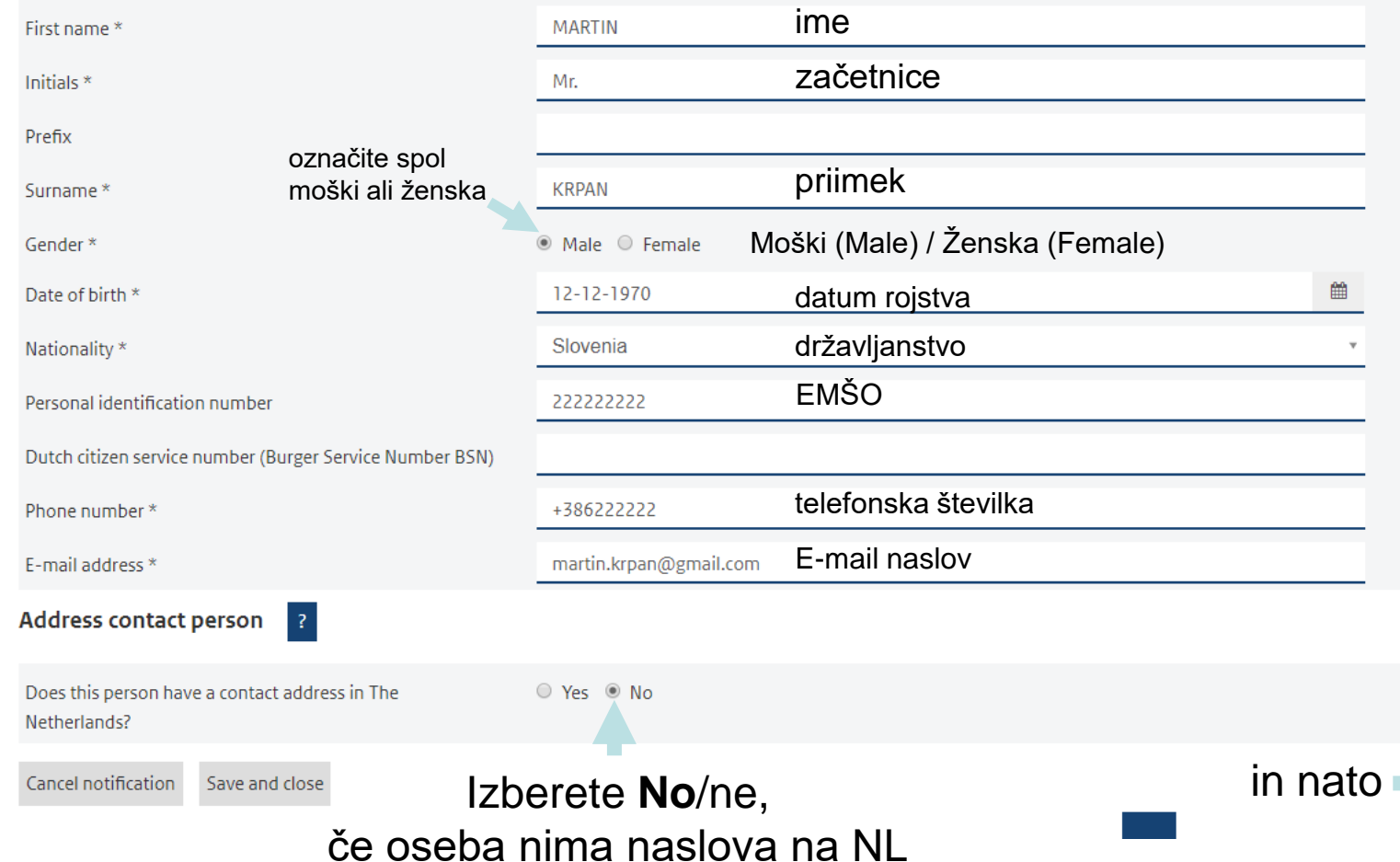

•

•

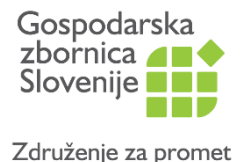

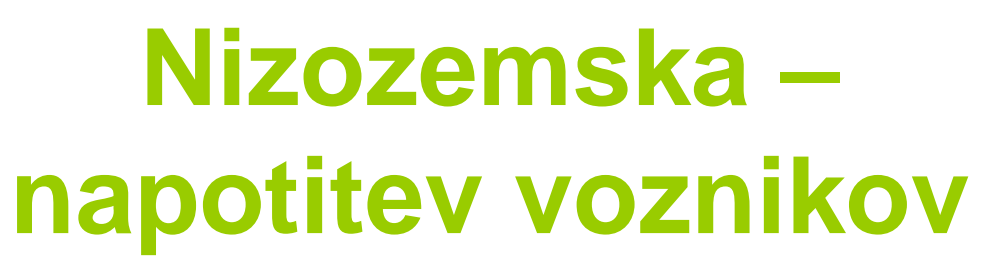

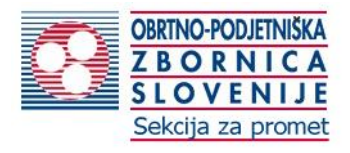

• Video posnetek koraka

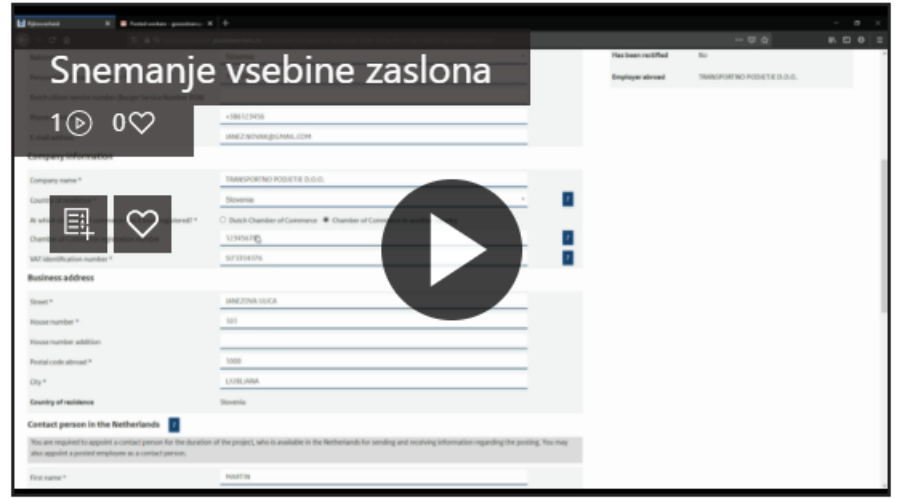

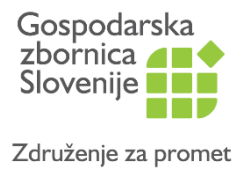

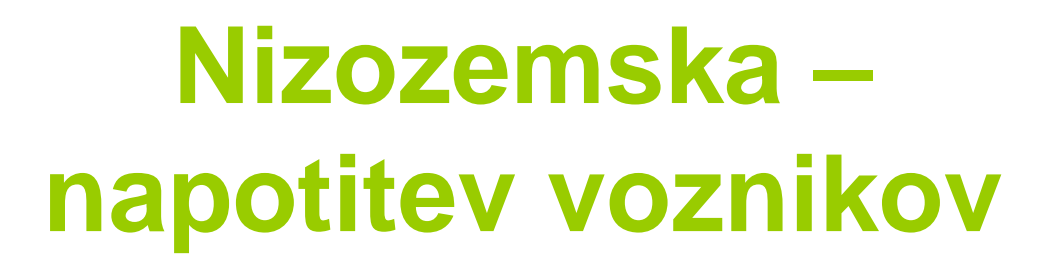

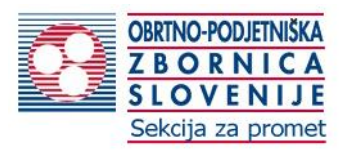

• Napotitev (izbira sektorja, trajanja)

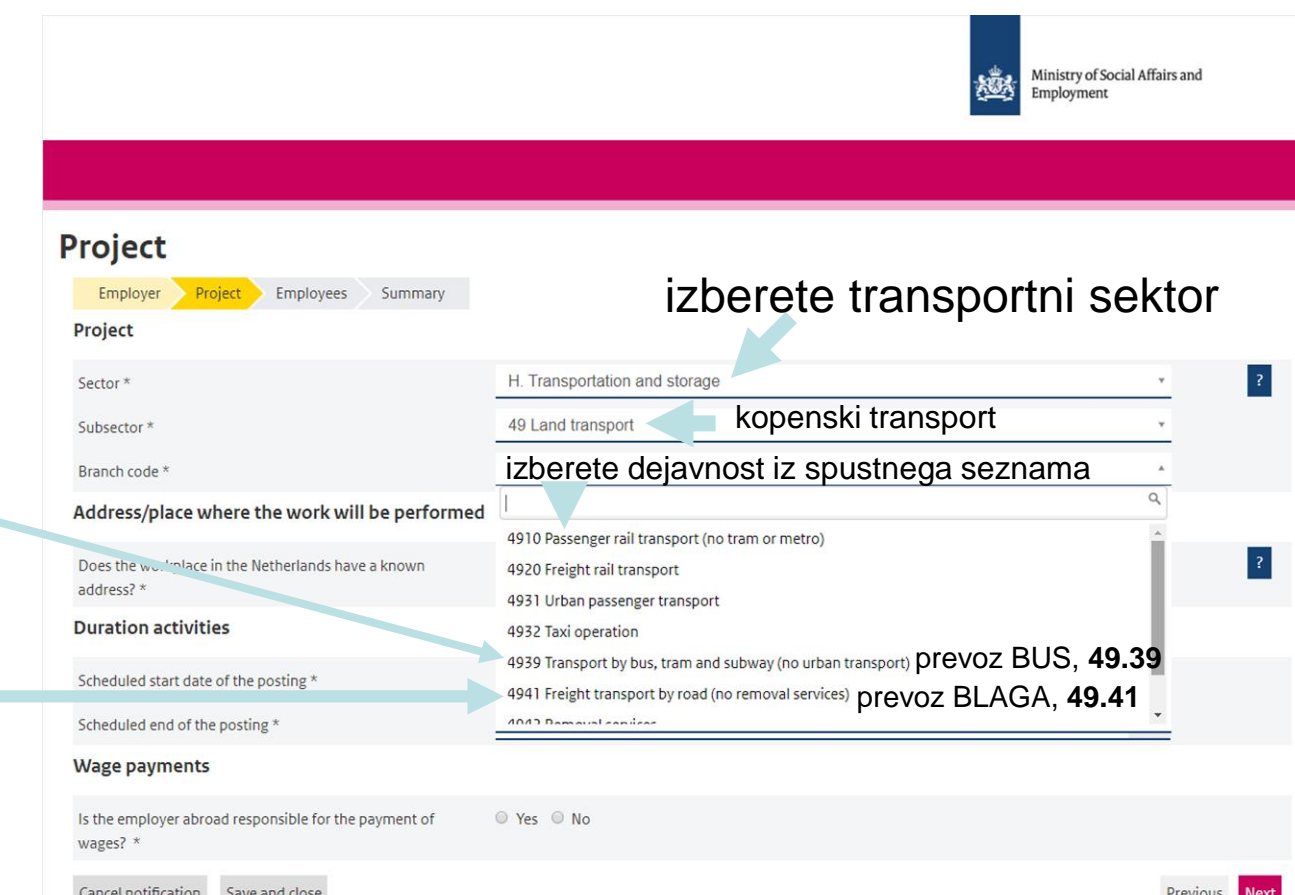

Prevozniki potnikov izberete 49.39 (občasni prevozi)

> Prevozniki blaga izberete 49.410

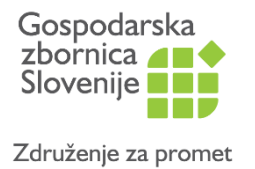

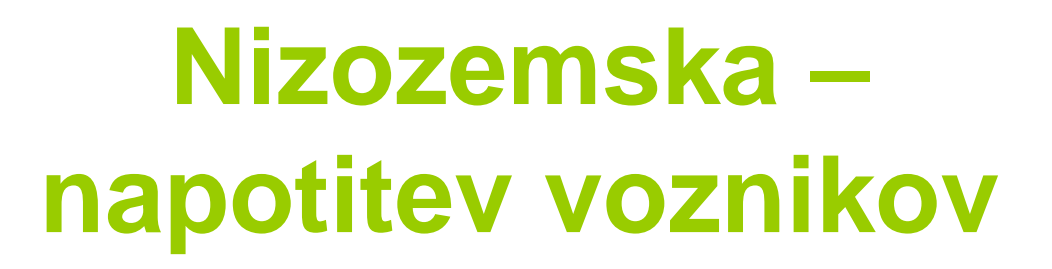

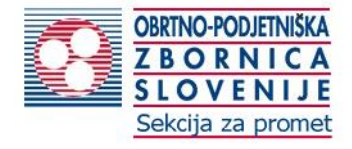

• Napotitev (izbira sektorja, trajanja)

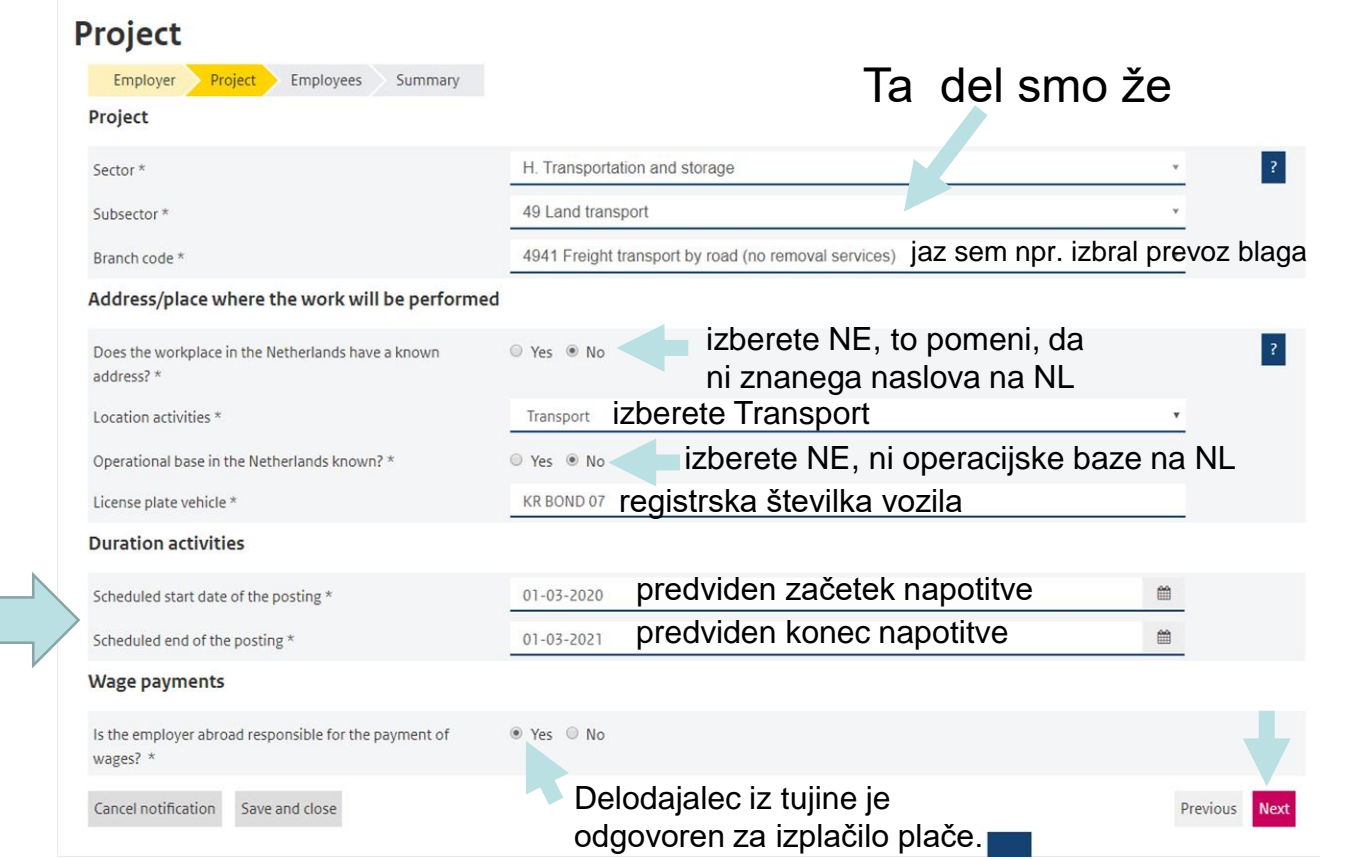

**1-letno obdobje**

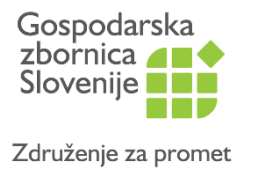

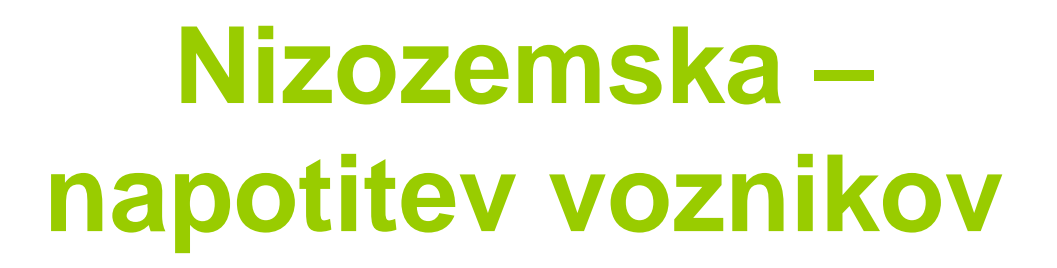

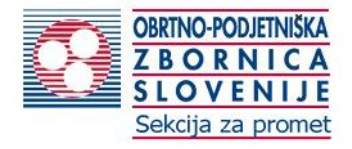

• Napotitev (izbira sektorja, trajanja)

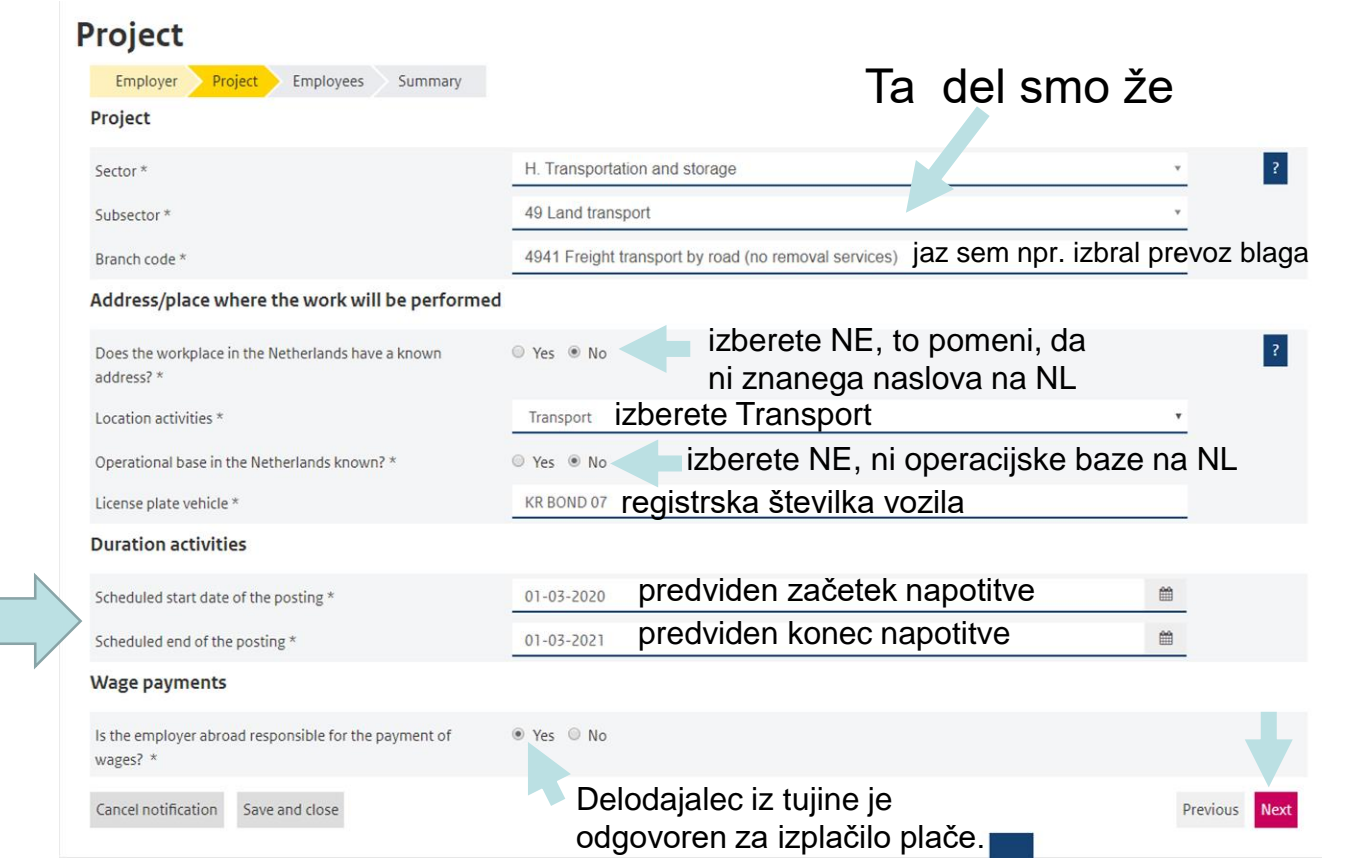

**1-letno obdobje**

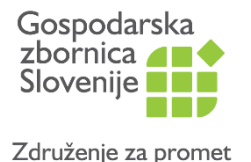

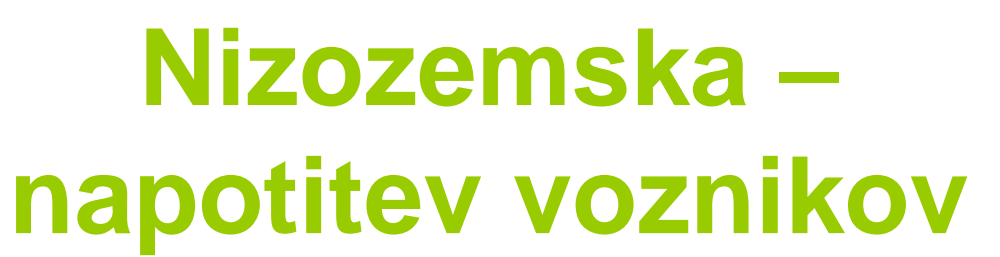

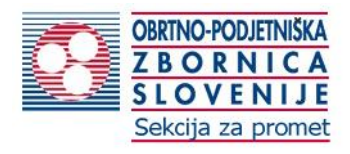

• Video posnetek koraka

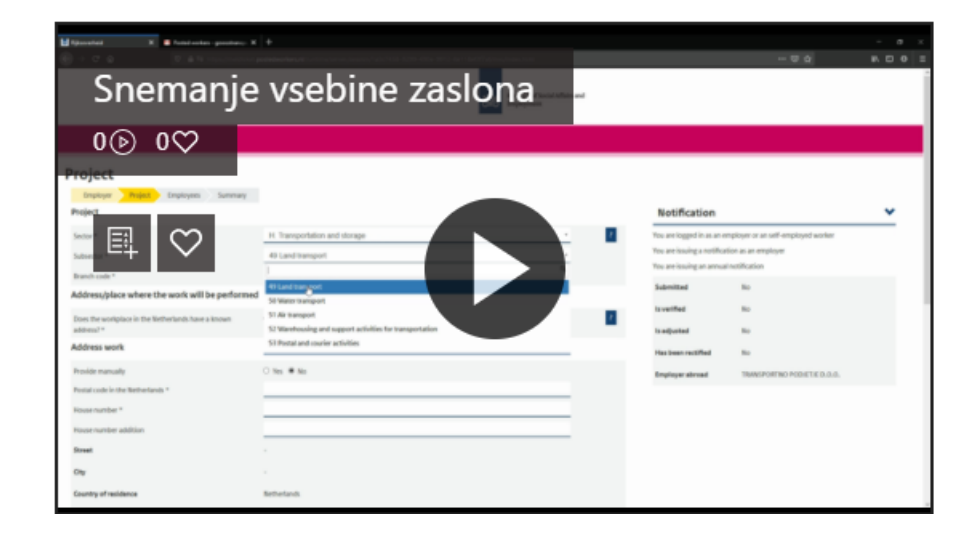

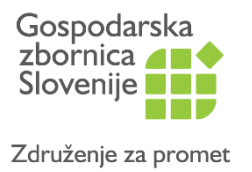

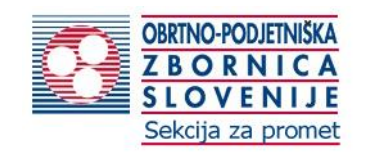

- vnos napotenih voznikov
- s klikom na **Add employee** (Dodaj zaposlene) boste

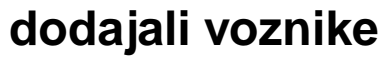

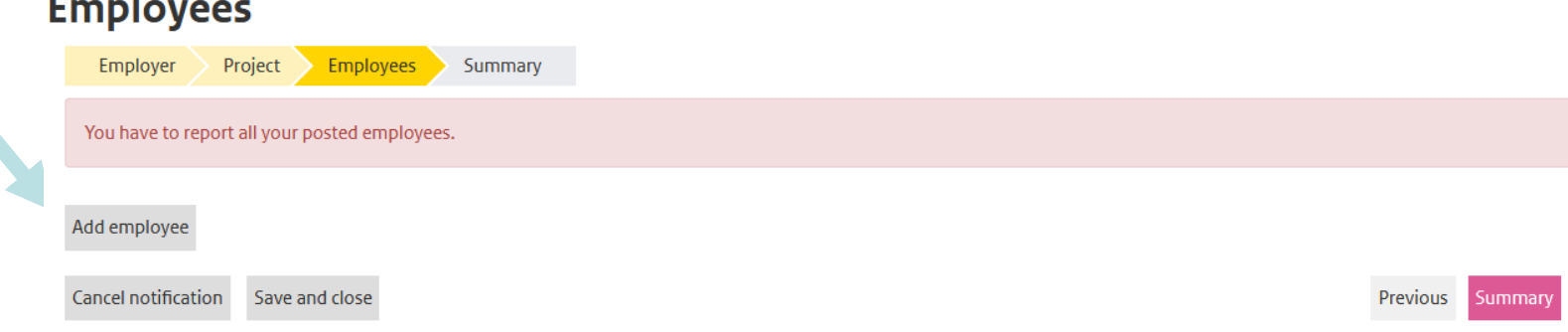

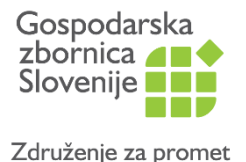

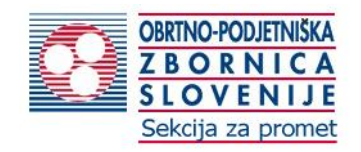

### **Employee**

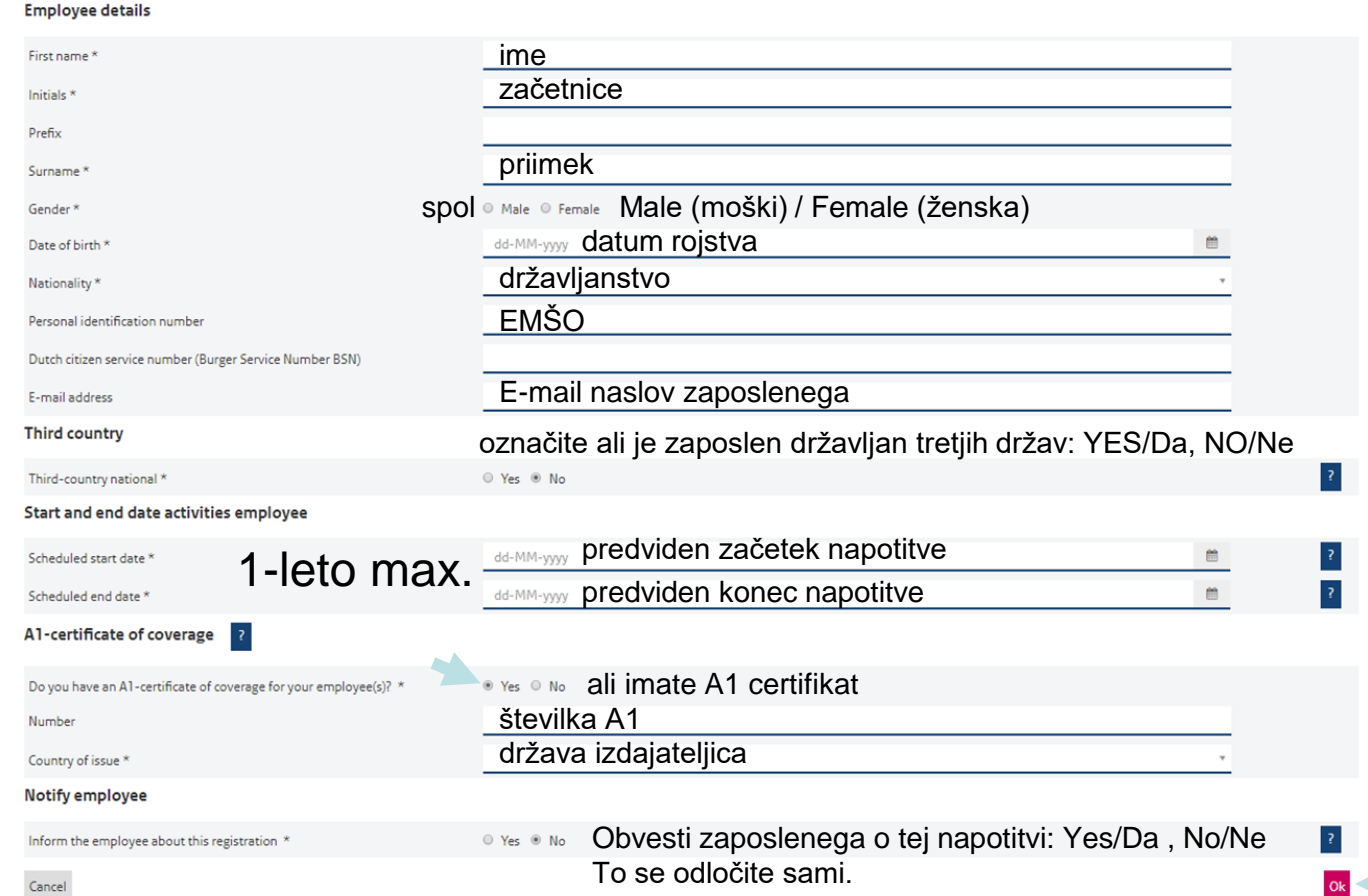

•

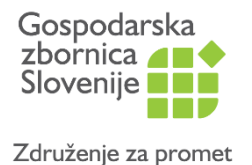

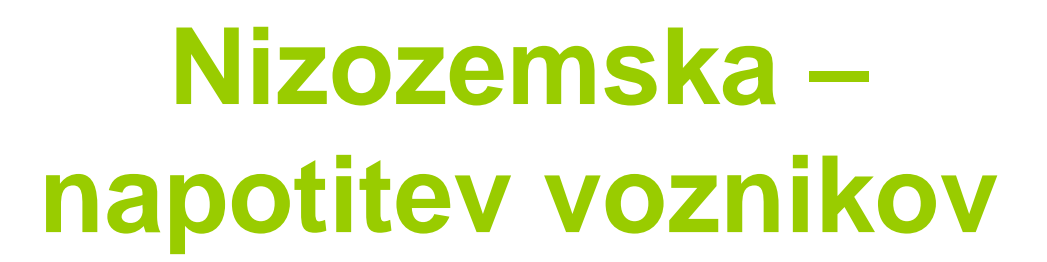

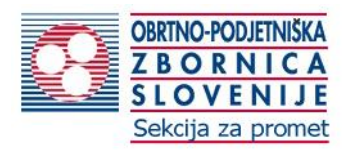

## • Video posnetek koraka

### Prikaz vnosa voznika iz tretjih držav

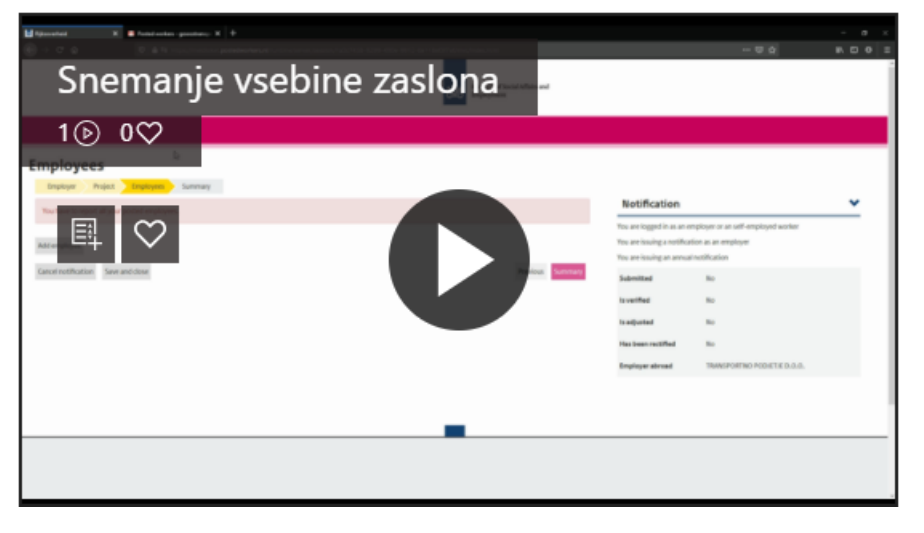

### Prikaz vnosa dodatnega voznika

- slovenski državljan

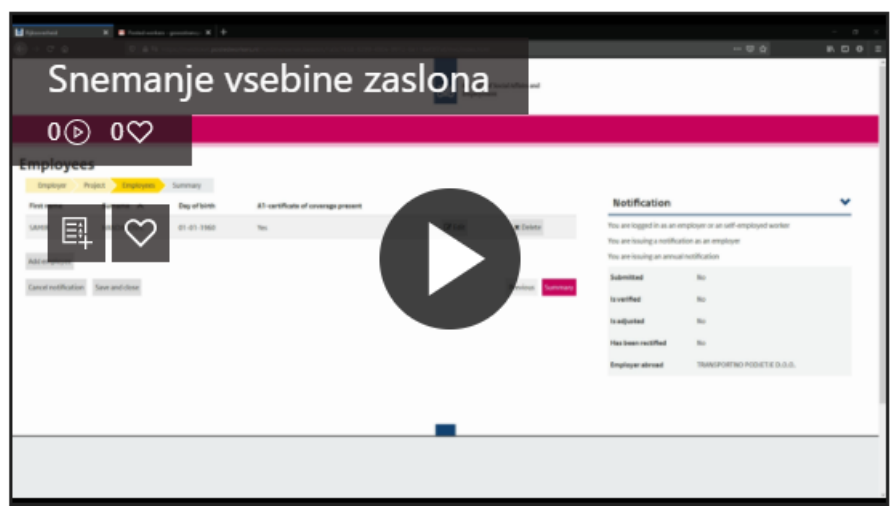

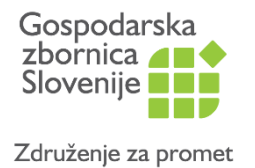

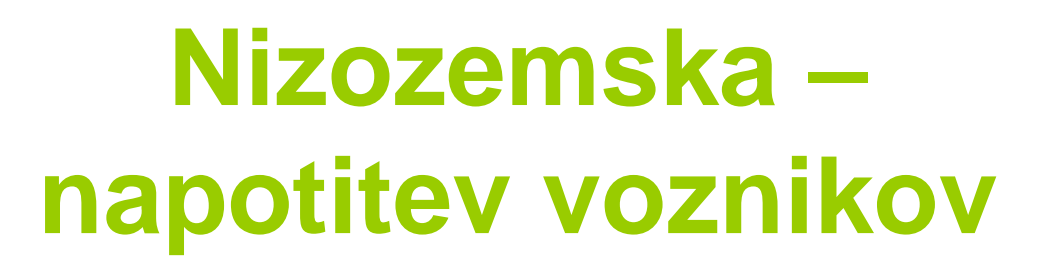

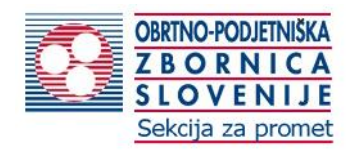

• Prikaz/pregled vnešenih napotenih voznikov

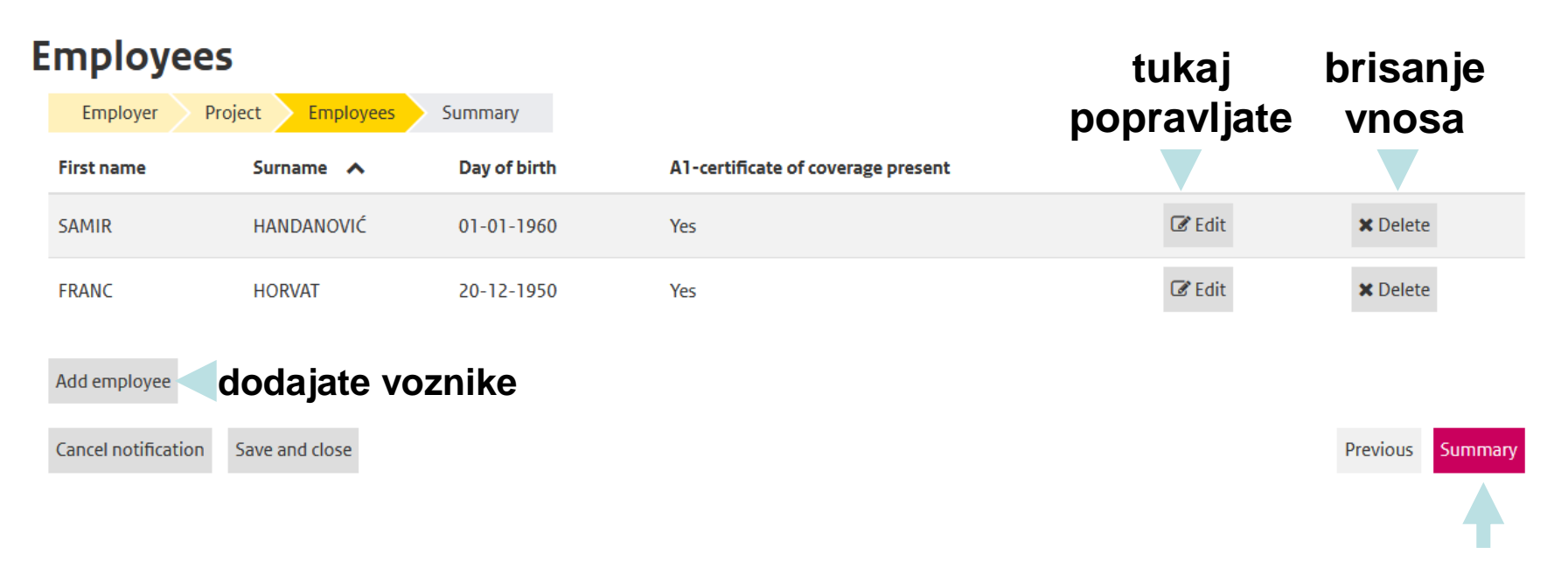

Ko ste nehali z vnosom kliknete na **sumarni pregled**

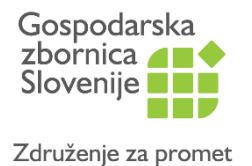

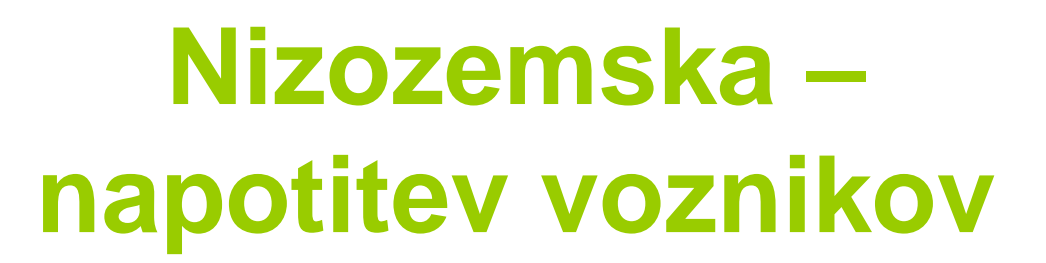

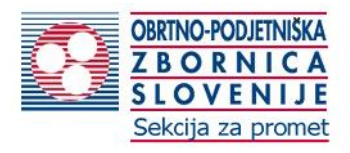

## • **Sumarni pregled** vnesene napotitve je naslednji korak

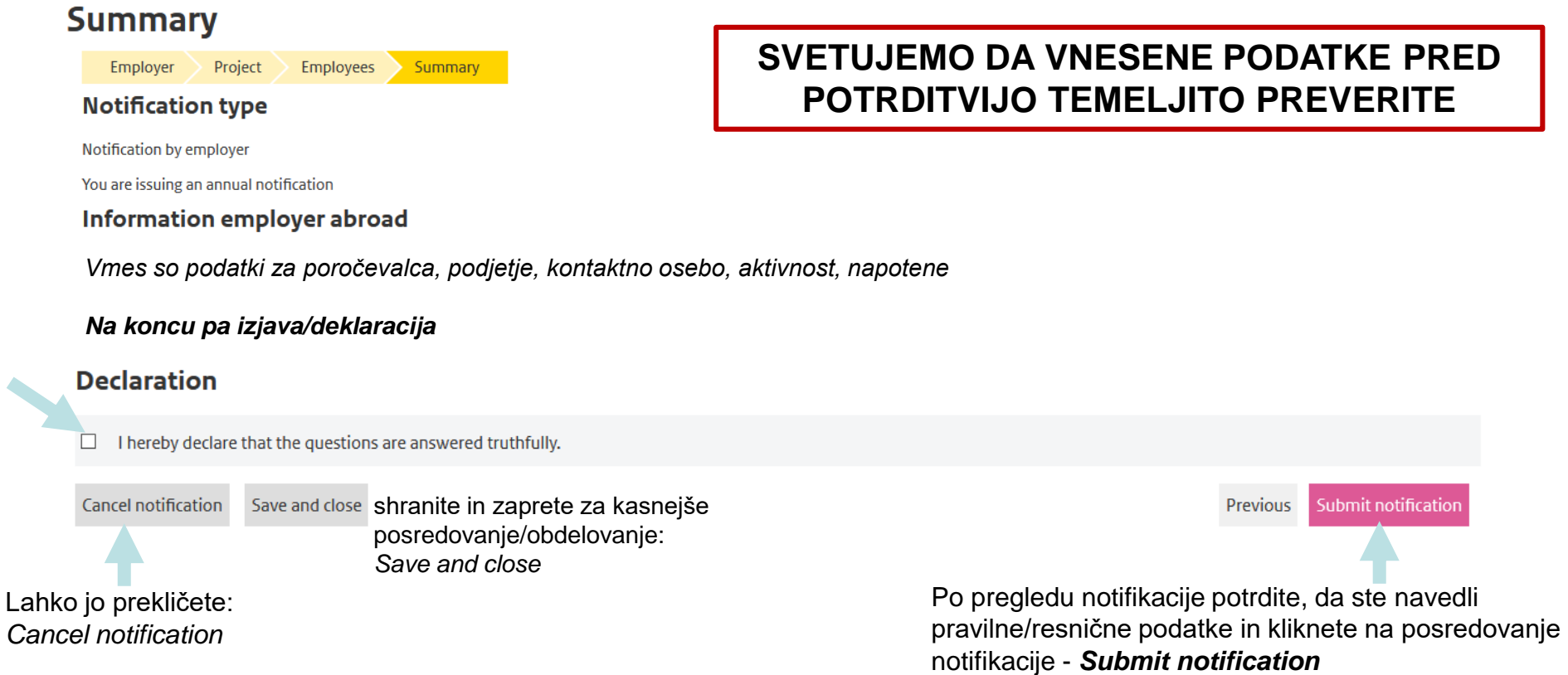

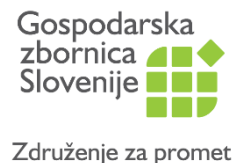

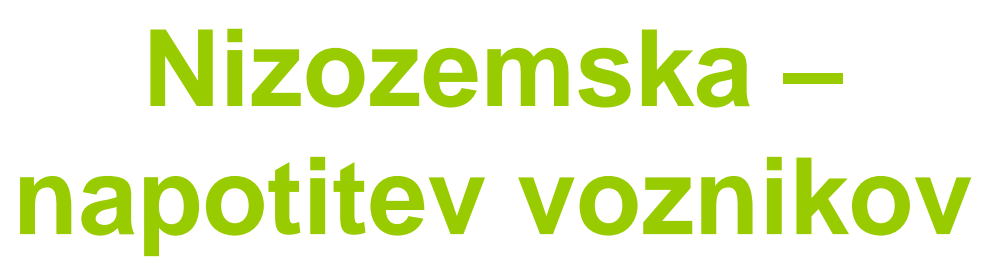

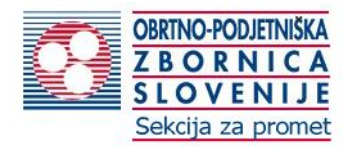

• Video posnetek sumarnega pregleda

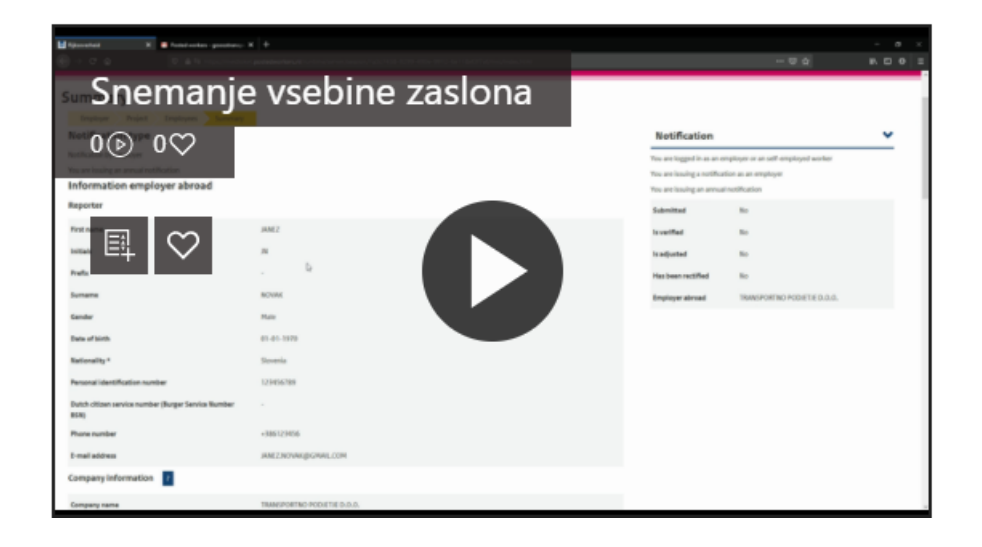

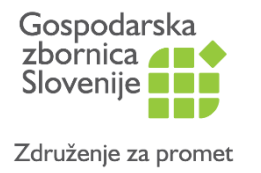

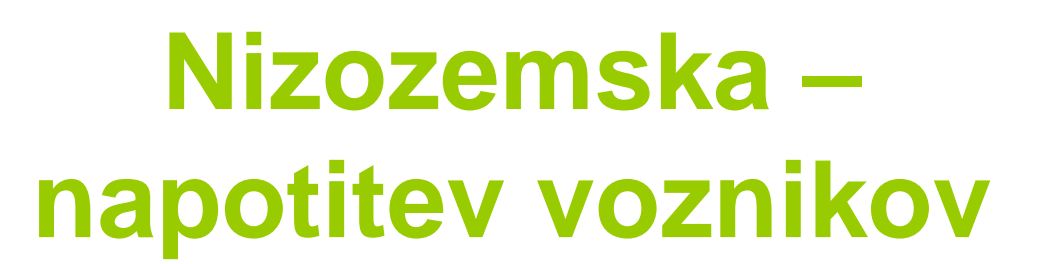

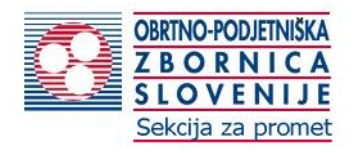

- Z naše strani nismo oddali napotitve, ker so podatki fiktivni, na vaši strani pa boste na koncu pregledali, potrdili in posredovali notifikacijo s klikom na **Submit notification**
- **Nato ste preusmerjeni na pregledno masko vaših notifikacij**
- V našem primeru nismo oddali napotitve zato je pod Action dokončanje napotitve (complete notification)

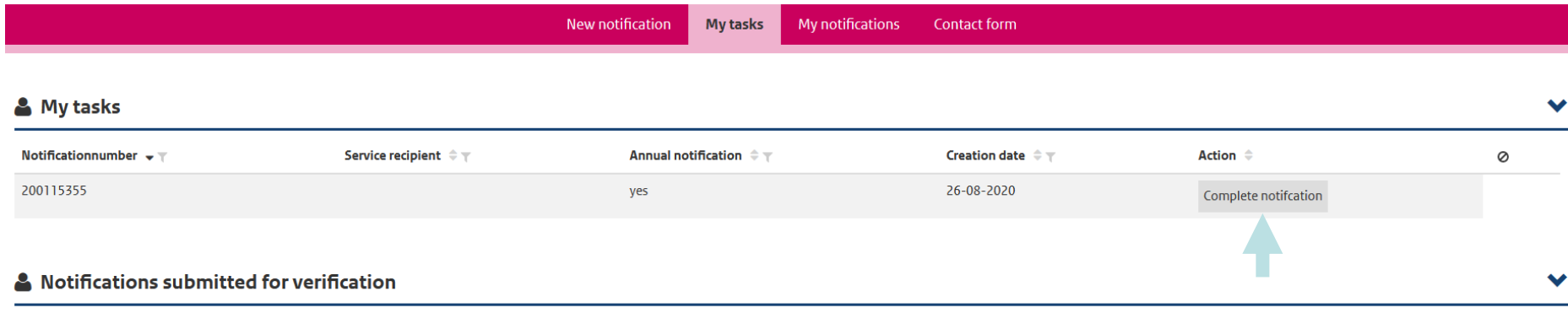

Optionally provide mutations on notifications submitted but without final approval. Final approval will be reached no sooner than two weeks after the project start date.

There are no tasks available for verification.

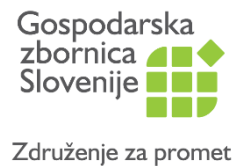

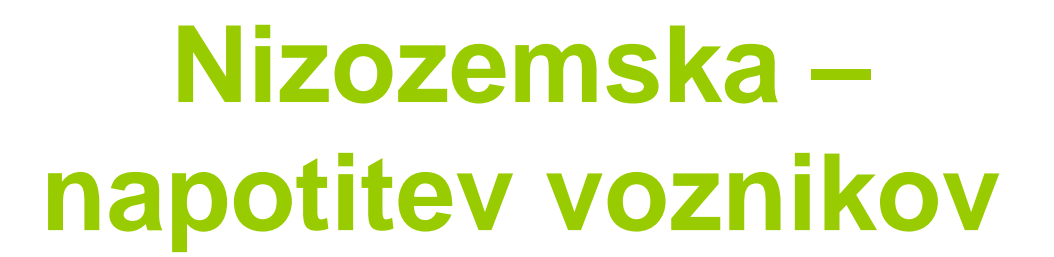

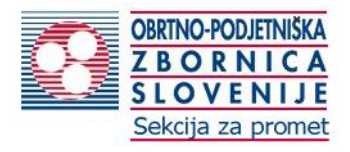

• **Video posnetek – shrani in zapri**

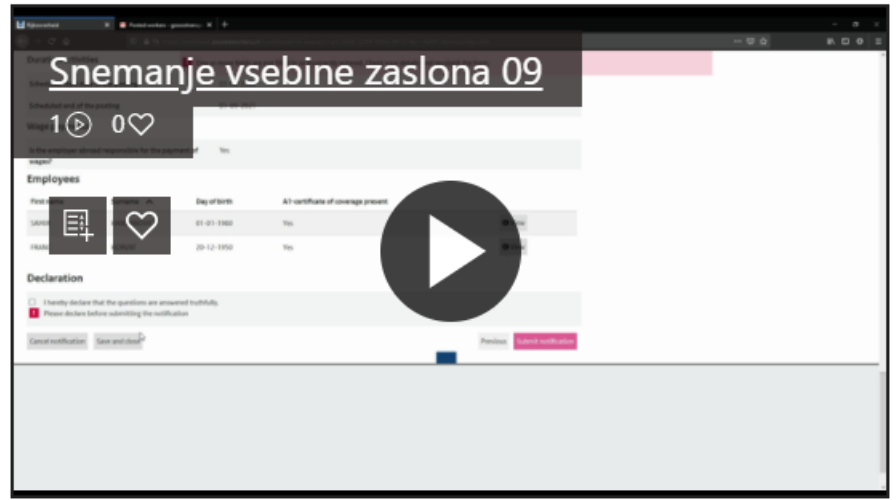

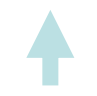

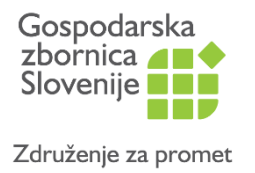

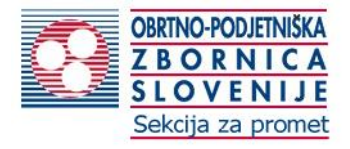

• In pod notifikacijami vidimo, da je v našem primeru status osnutek (Draft) / v vašem primeru bo drugače, ker boste oddali napotitev

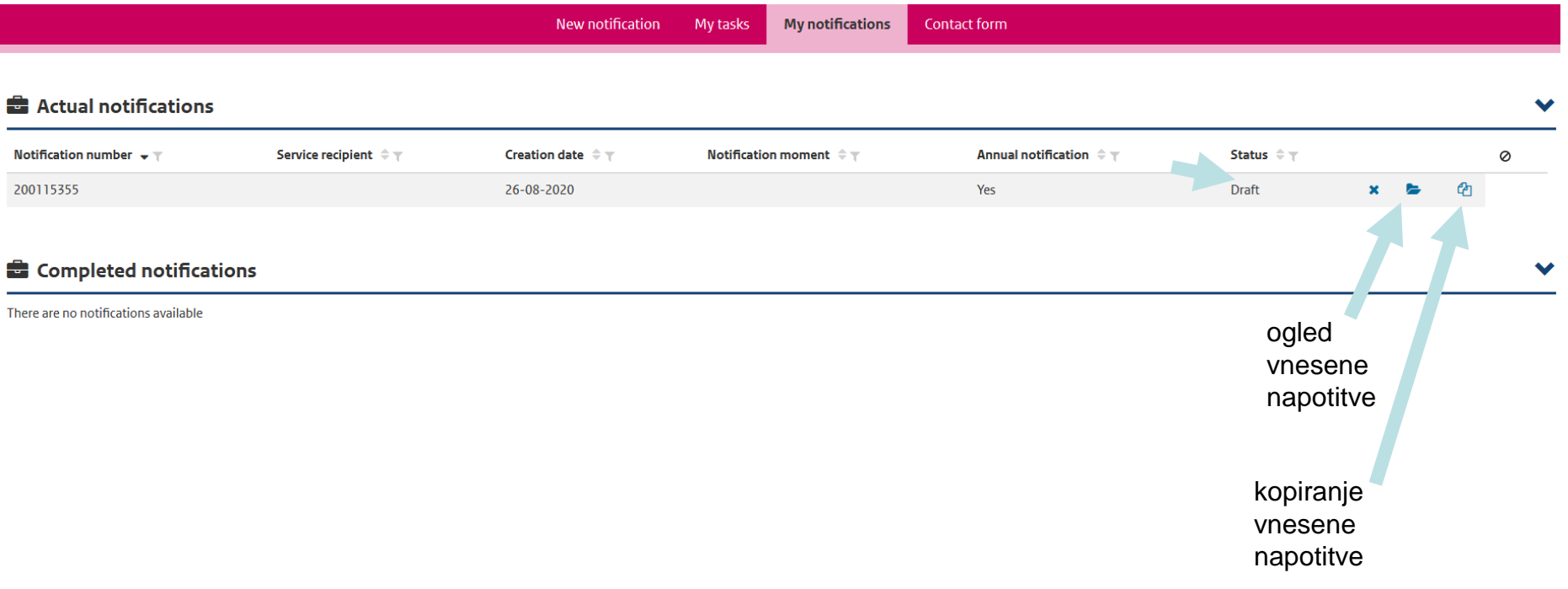

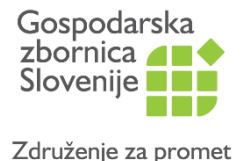

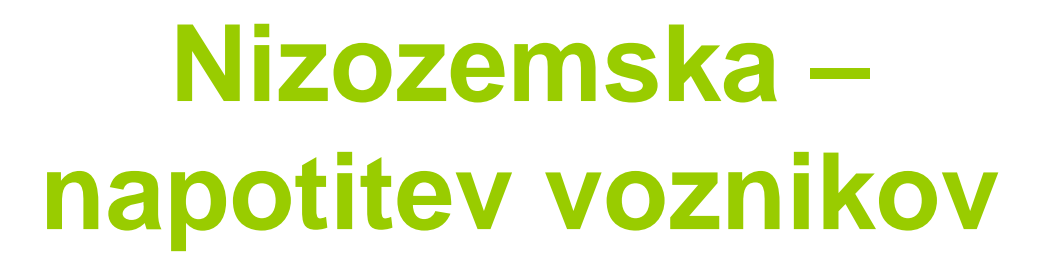

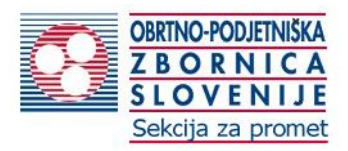

Logou

## • Izhod / Logout, ko zaključite

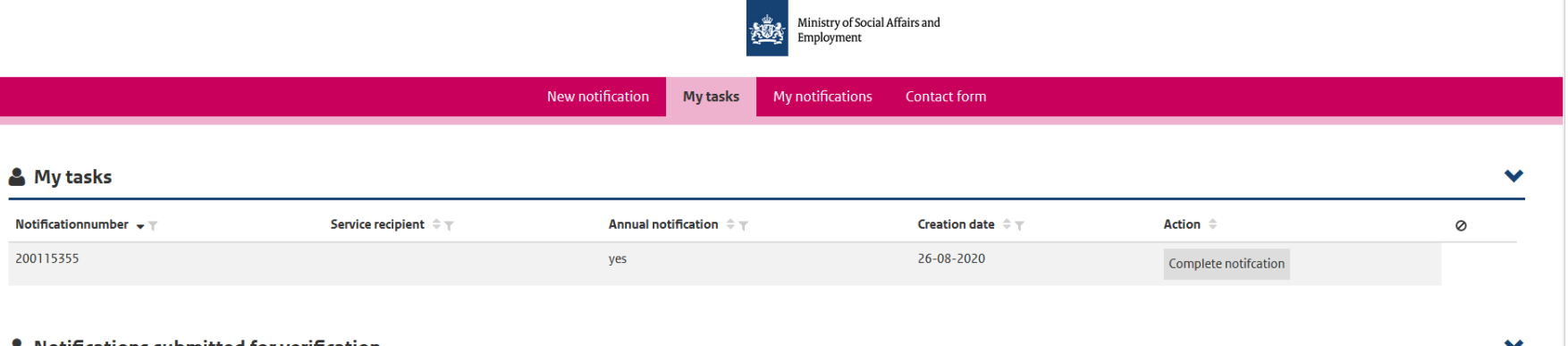

### $\blacktriangleright$  Notifications submitted for verification

Optionally provide mutations on notifications submitted but without final approval. Final approval will be reached no sooner than two weeks after the project start date.

There are no tasks available for verification.